**République Algérienne Démocratique et Populaire**

**Ministère de L'Enseignement Supérieur et de la Recherche Scientifique**

**Université Saad Dahleb Blida1**

**Centre de Développement des Technologies Avancées**

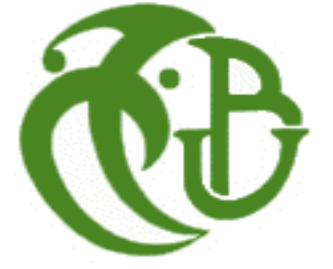

**CDTA** 

**Faculté des Sciences Département d'informatique En vue d'obtenir le diplôme de Master**

**Domaine :** MI **Filière :** Informatique **Spécialité :** Système Informatique et Réseau

## **THEME :**

Conception et Réalisation d'un programme de commande et de contrôle d'une source laser par PC sous l'environnement LabVIEW

#### **Rapport présenté par :**

**MILE. BENZAYED LOUIZA** MILE. BENREKIA MERIEM

#### **Soutenu devant :**

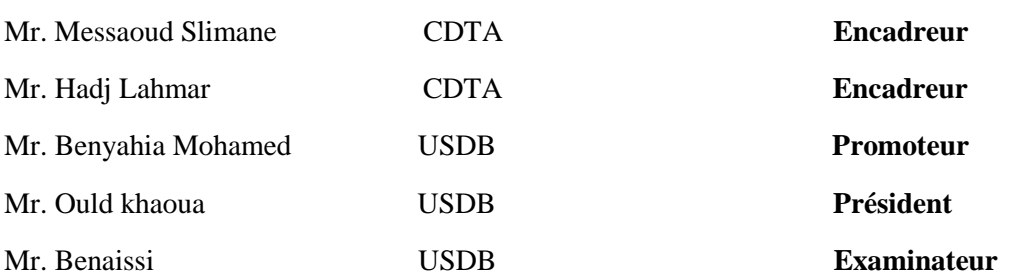

**Organisme d'accueil :** Centre de Développement des Technologies Avancées

 **Soutenu le : 30 Septembre 2019** 

## Sommaire

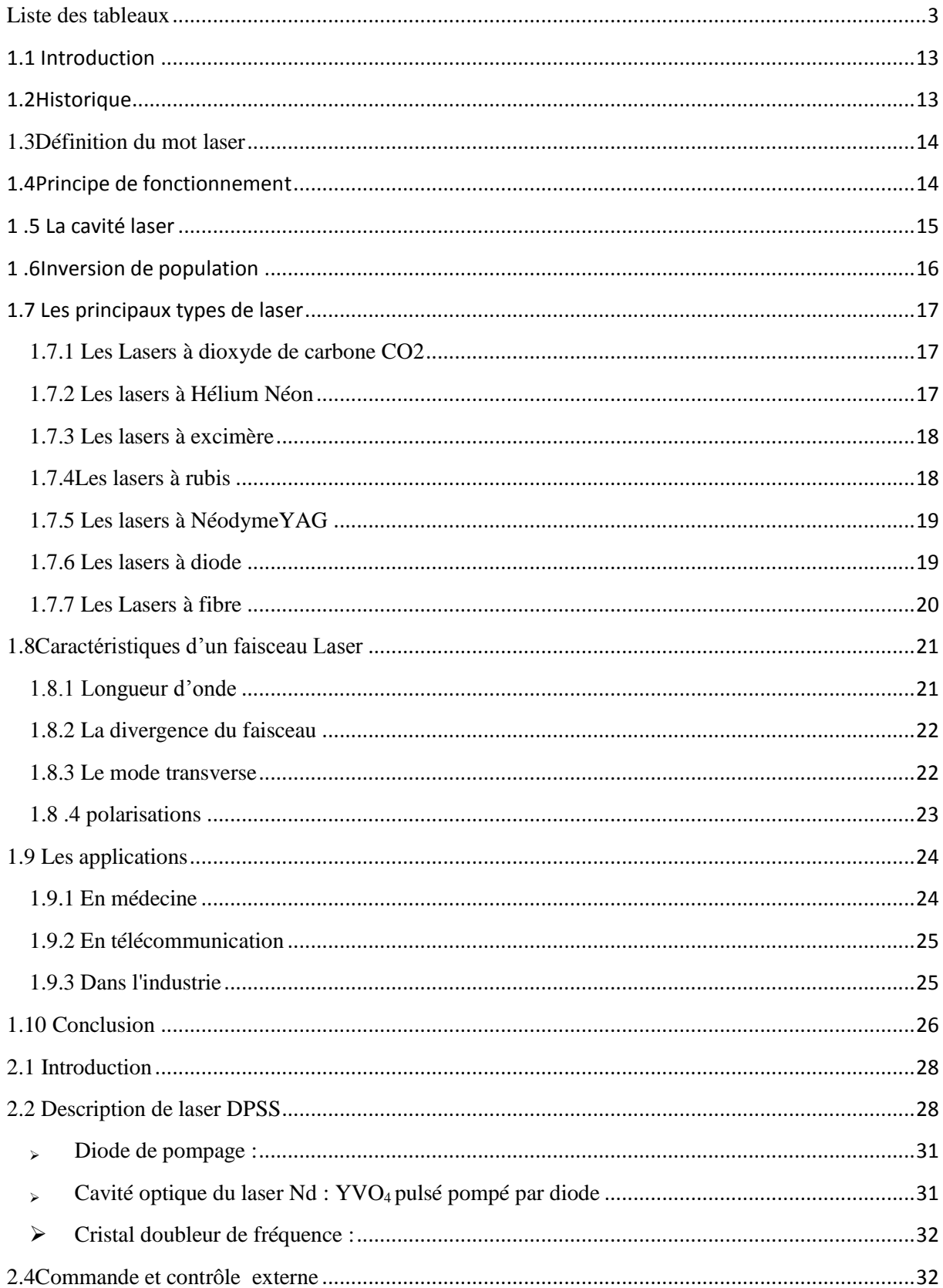

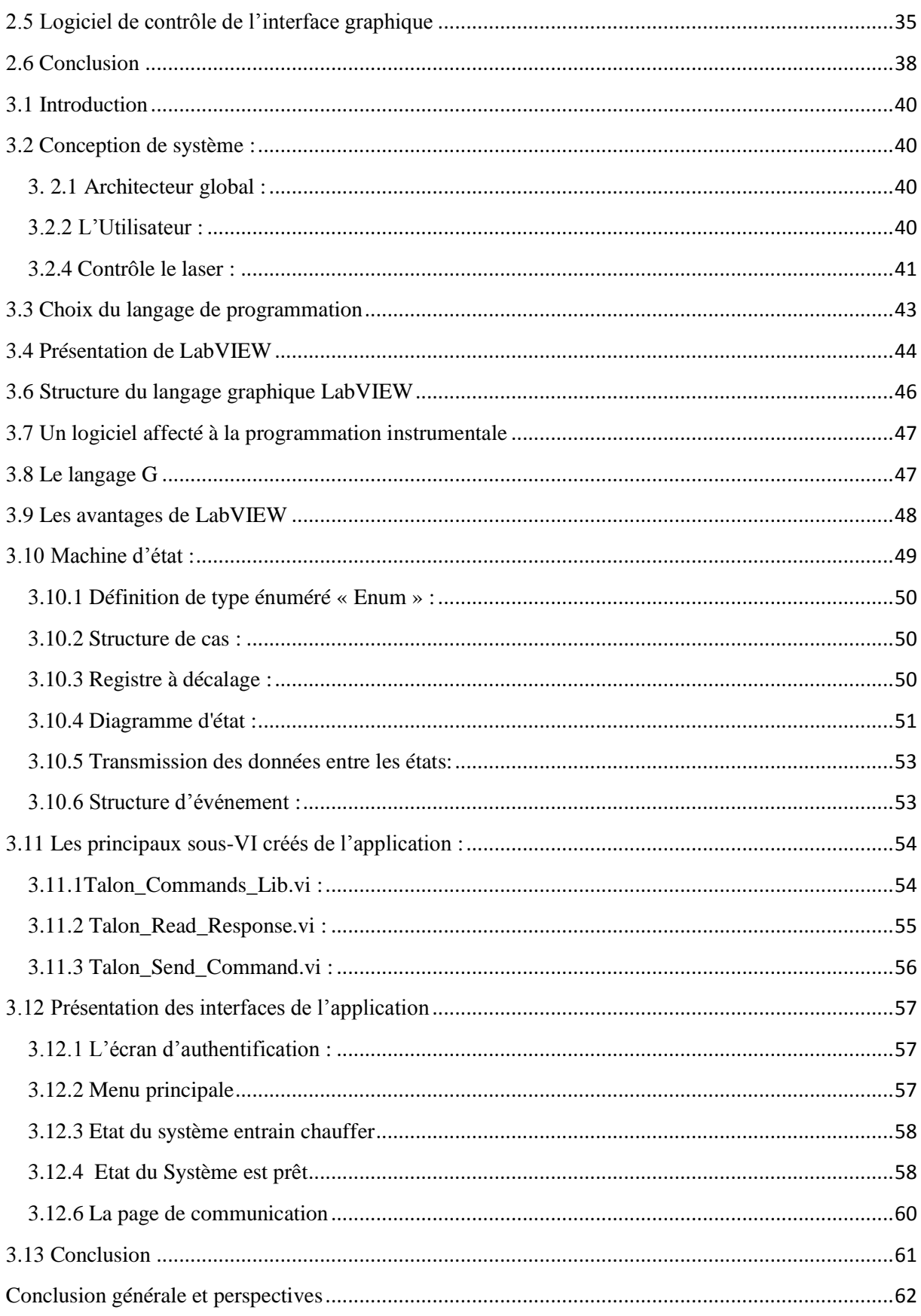

# Liste des figures

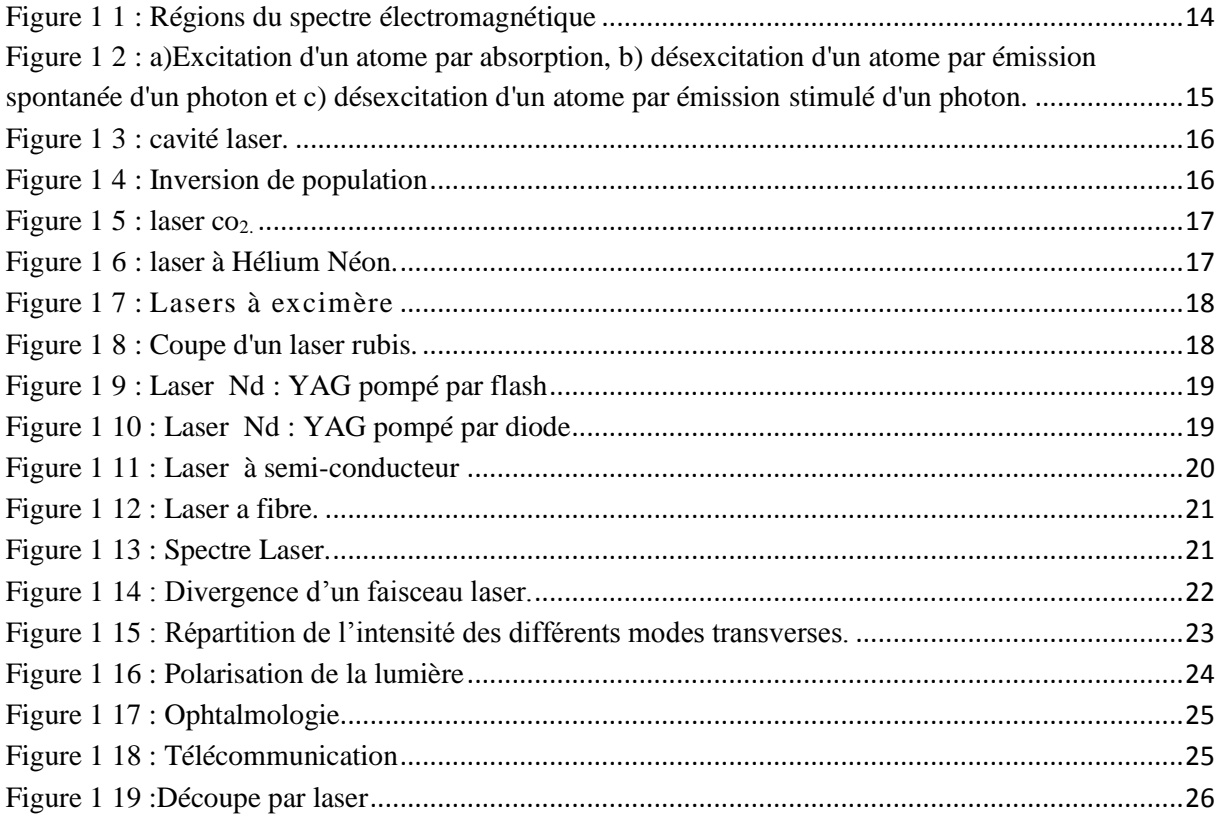

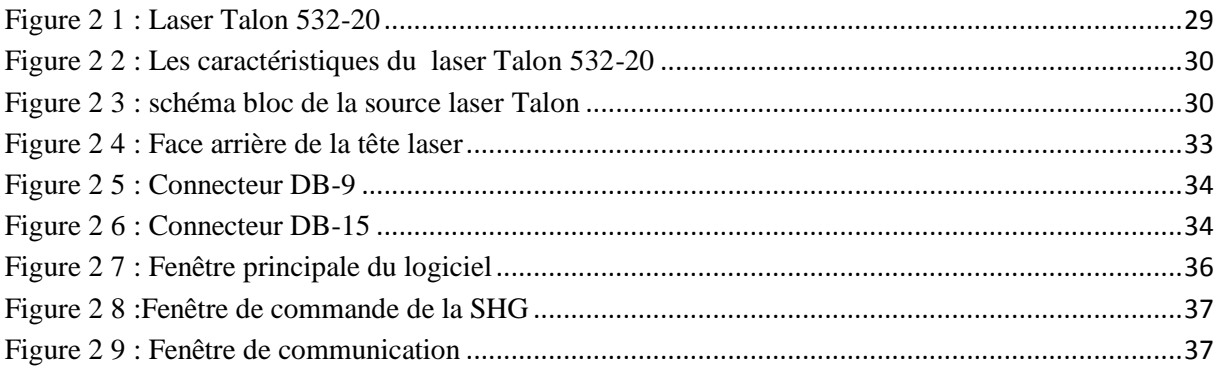

<span id="page-3-0"></span>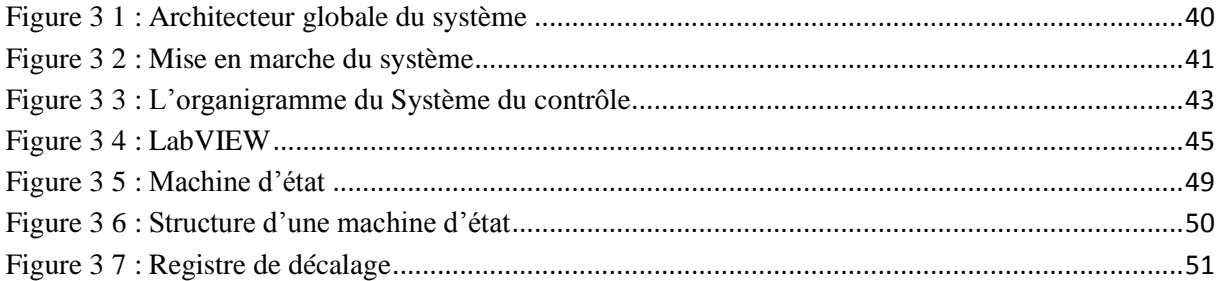

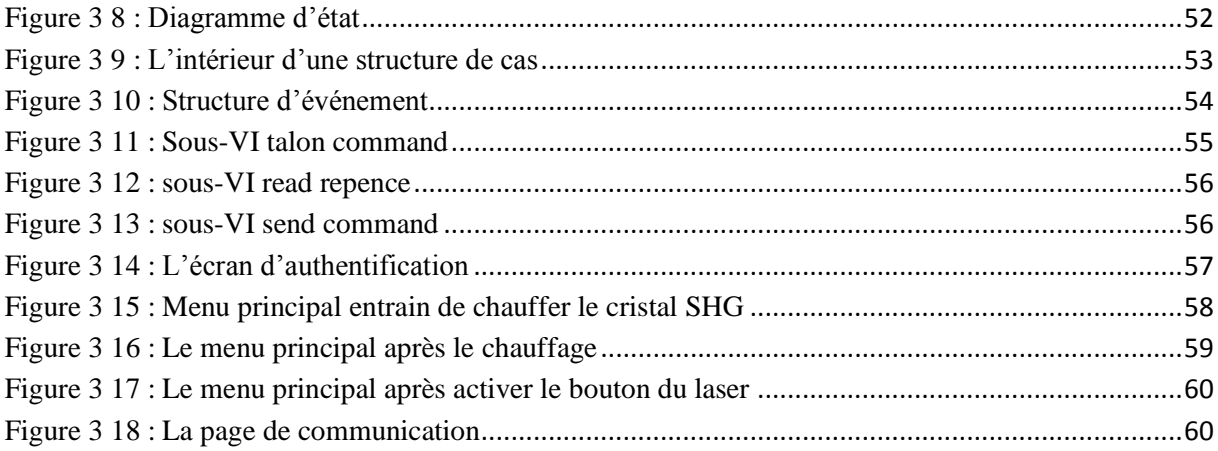

## Liste des tableaux

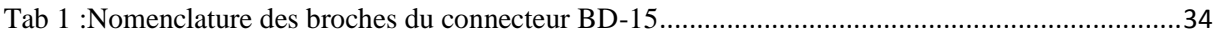

# REMERGIEMENTS

**N**ous remercions avant tout Dieu d'avoir éclaté notre route et nous avoir donné la force, le courage et la volonté qui ont de réaliser ce travail.

**N**ous tenons à exprimer notre profonde gratitude et nos respectueux remerciements au chef département et à tous les professeurs du département d'informatique de l'Université de Blida.

**N**os vifs remerciements sont égaux à notre encadreur Mr **Messaoude Slimane**et Mr **Hadj Lahmar**qui a accepté de nous octroyer ce stage au sein de l'entreprise.

**À** Mr **Benyahia Mohamed** qui a accepté d'être notre promoteur et pour son suivi et ses précieuses orientations et valeureux conseils et pour avoir mis à notre disposition toutes ses connaissances, et expériences.

**À** madame **Bouachri** qui a aidé nous dans le stage.

**U**n hommage appuyé revient à nos parents, pour leur soutien moral et matériel durant notre cursus que Dieu les protège.

**N**ous voudrions remercier aussi les membres du jury d'avoir accepté de juger notre travail.

**E**nfin nous remercions, de tout cœur, tous ceux qui ont contribué de près ou de Loin à la réalisation de ce travail.

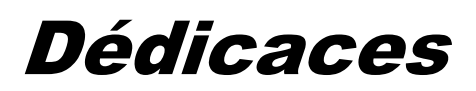

**J**e dédie ce modeste travail

**A** mes très chers parents, j'espère que vous serez toujours fiers de moi.

**A** ceux qui m'ont soutenue et aidé pour atteindre ce but.

**A** tous mes professeurs depuis la maternelle jusqu'à l'université.

**A** mes frères et mes sœurs

**A** tous mes amis et mes camarades.

**A** mon binôme Meriem

**A** tous que j'aime et m'aiment.

## **Louiza**

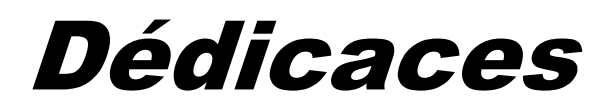

Je dédie ce travail à :

Mon cher frère « Zineddine » qui m'ont encouragé et aidé beaucoup pour réaliser ce travail.

Mes chères parent « Nadia et Touhami »

MES frères :Reda, Chouaibe.

Ma chère sœur unique : Sabrina.

Mon binôme : Louiza

Tous mes amis sans exception.

Et à toute ma famille sans exception.

## *MERIEM*

### **Résumé**

Ce travail rentre dans le cadre d'un projet de développement d'un système de micro-gravure par laser pour des applications dans le domaine photovoltaïque. Le système est composé de plusieurs éléments tels que source laser pulsée, système du guidage du faisceau Laser, table XY, PC, etc. La source laser est l'unité principale du système de micro-gravure par laser. La commande et le contrôle de la source laser par PC, nécessite le développement d'un logiciel de contrôle à travers une interface graphique contenant de nombreuses fonctionnalités de fenêtre des commandes.

L'objectif principal de ce travail consiste à concevoir et à développer le logiciel de contrôle de **la source laser Talon 532-20** par PC via le port série RS 232 sous l'environnement **LabView** et sa validation expérimentale.

## **Abstract**

This work is part of a project to develop a laser micro-etching system for applications in the photovoltaic field. The system consists of several elements such as pulsed laser source, Laser beam guidance system, XY table, PC, etc. The laser source is the main unit of the laser microetching system. The control and control of the laser source by PC, requires the development of control software through a graphical interface containing many functions of window commands.

The main objective of this work is to design and develop the Talon 532-20 laser source control software by PC via the RS 232 serial port under the LabView environment and its experimental validation.

ملخص

هذا العمل جزء من مشروع لتطوير نظام الحفر بالليزر الدقيق للتطبيقات في مجال الطاقة الضوئية. يتكون النظام من عدة عناصر مثل مصدر الليزر النبضي، ونظام توجيه شعاع الليزر، CP , X a el ، الخ. مصدر الليزر هو الوحدة الرئيسية لنظام الحفر الدقيق بالليزر. يتطلب التحكم والتحكم في مصدر الليزر بواسطة الكمبيوتر، تطوير برنامج تحكم من خالل واجهة رسمية تحتوي على العديد من وظائف أوامر النافذة. الهدف الرئيسي من هذا العمل هو تصميم وتطوير برنامج Talon 532-20 للتحكم في مصدر الليزر بواسطة الكمبيوتر الشخصي عبر المنفذ التسلسلي 2 32RS في بيئة LabView والتحقق من صحته التجريبية.

## **ACRONYMES**

Pour des raisons de lisibilité, la signification d'un acronyme ou d'une abréviation n'est un général rappelée que lors de sa première utilisation dans le texte d'un chapitre. Par ailleurs, nous employons français ou le te terme anglais suivant l'usage le plus rependu.

DPSS : Diode pumped solid state

QSW: Quasi statique wafer

KTP : Potassium titanyle phosphate

TEM :Transverse Electric Magnétique

SHG : Second Harmonic Generator

 $M^2$ : facteur de qualité

## **Introduction générale**

La technique de micro-gravure par Laser s'avère une alternative aux différents procédés conventionnels utilisés tels que Plasma, Chimique, Mécanique,…etc. Le Laser permet de réduire le cycle de production. De plus, il apporte précision, économie, rapidité et évite le danger des produits chimiques. Un système de micro-gravure par Laser est composé de plusieurs éléments tels que source laser pulsée, système du guidage du faisceau Laser, table XY, PC, etc. Dans ce système, le faisceau Laser est statique tandis que l'échantillon à marquer est dynamique et se déplace par le moyen d'une table XY pour la réalisation de la micro-gravure du motif en 2D. Le motif est conçu dans un logiciel de CAO et exporté sous plusieurs formats d'échange de données tels que « DXF », « DWG », …etc. Il sera gravé sur l'échantillon en activant le faisceau Laser uniquement sur les zones à graver (laser On/Off). La commande et le contrôle de la source laser pulsée par PC, nécessite la conception et le développement d'un logiciel de contrôle permettant d'effectuer les tâches suivantes :

- $\checkmark$  Activation et désactivation de l'obturateur de sécurité (On /Off).
- $\checkmark$  Activation et désactivation du faisceau laser (On /Off).
- $\checkmark$  Déclenchement externe ou interne de la source laser.
- $\checkmark$  Lecture de la puissance de sortie laser.
- $\checkmark$  Ecriture et lecture de la fréquence de répétition laser.
- $\checkmark$  Ecriture et lecture du courant de la diode de pompage.
- $\checkmark$  Lecture de la température de chauffage du cristal (ADC).
- Lecture de la température du châssis.
- $\checkmark$  Lecture de la température de fonctionnement de la diode de pompage.
- $\checkmark$  Lecture du temps de chauffage (Timer).
- $\checkmark$  L'état du laser
- $\checkmark$  Verrouillage et affichage des codes d'erreur (Interlock).
- $\checkmark$  Commandes et requêtes (Communication).
- $\checkmark$  Etc…..

Ce travail rentre dans le cadre d'un projet de développement d'un système de micro-gravure par ablation Laser pour des applications dans le domaine photovoltaïque. L'étude et la mise en œuvre de ce système demandent des connaissances dans plusieurs domaines tels que la physique, l'optique, l'optoélectronique, la chimie, l'électronique, **l'informatique** et diverses technologies. Pour cela, ce projet nous a été proposé par l'équipe de technologie des systèmes lasers du CDTA, pour contribuer dans le développement de la partie software particulièrement dans l'étape d'élaboration du logiciel de contrôle de la source laser pulsée par PC via le port série RS 232.

L'objectif principal de ce travail consiste à concevoir et à développer le logiciel de contrôle

de **la source laser Talon 532-20** par PC via le port série RS 232 sous l'environnement **LabView** et sa validation expérimentale.

Le présent mémoire est composé des chapitres suivants :

Le premier chapitre est réservé à l'étude bibliographique du Laser, de ses caractéristiques, de ses types, de ses applications. Le deuxième chapitre est réservé à description de la source laser Talon 532-20. Le troisième chapitre est réservé à la conception du logiciel de contrôle de la source laser Talon. Enfin Le quatrième chapitre est réservé à l'implémentation et la validation expérimentale du logiciel de contrôle de la source laser Talon. Le mémoire se termine par une conclusion générale et les perspectives à donner à ce travail.

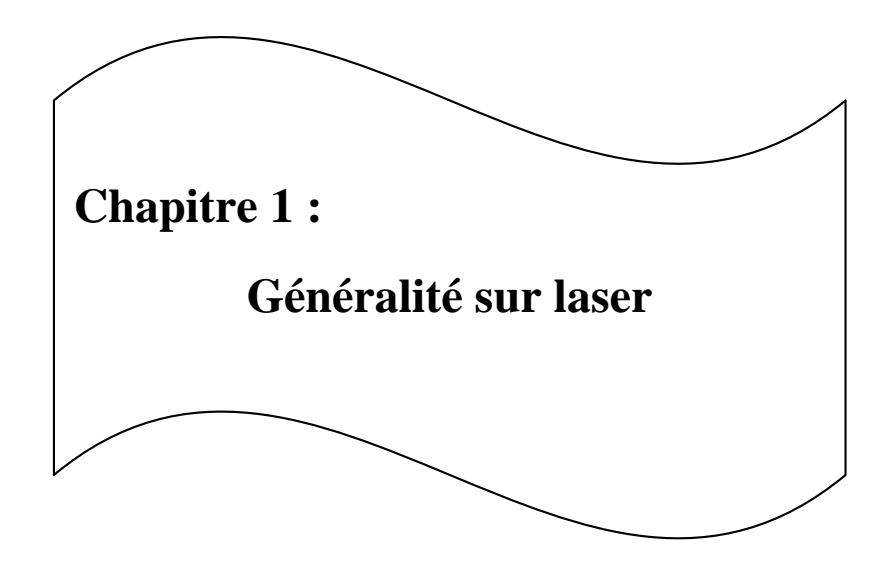

## <span id="page-13-0"></span>**1.1 Introduction**

Depuis la création du premier laser à rubis en 1960, le laser continu à nous étonner. Ses performances sont toujours plus extraordinaires et le champ de ses applications ne cesse de s'étendre. Il est omniprésent dans notre vie quotidienne pour les lecteurs de CD, de DVD et de code-barres et comme ingrédient essentiel des autoroutes de l'information. Il est utilisé dans l'industrie, en médecine, en télécommunication, en archéologie, en télédétection, en biologie et dans de nombreux domaines de la recherche fondamentale.

## <span id="page-13-1"></span>**1.2Historique**

L'histoire du « laser » débute au XXème siècle avec la description en 1917 par EINSTEIN du principe de l'émission stimulée. Ce concept reste purement théorique un long moment et n'est pas mis à profit jusqu'en 1950, dans laquelle un physicien français Alfred Kastler (prix Nobel de physique en 1966) propose le principe de pompage optique. En 1953, l'Américain Townes (prix Nobel de physique en 1964) met au point un appareil capable d'amplifier les micro-ondes à l'aide de l'émission stimulée **[1]** : il s'agit du premier MASER. Le premier laser est conçu en 1960 par l'Américain Théodore Maiman : il s'agit de laser à rubis impulsionnel (laser à solide).Le premier laser à gaz est mis au point en 1961par A.Javan et Coll : il s'agit d'un laser hélium-néon ensuite le laser à gaz ou à dioxyde de carbone a été développé par Kummer Patel en 1964.En 1962, deux physiciens français, Bernard et Durrafourg, établissent la théorie des lasers à semi-conducteurs et la même année IBM et General Electric réalisent le premier laser de ce type. Dans les années 1980, grâce au Titane saphir (Ti:Sa) et sa large bande, Le laser est entré dans le domaine du femto second (10-15 seconde). À la fin des années 1990, la réalisation des premiers prototypes de chaîne laser Ti:Sa produisant des impulsions d'une puissance crête de l'ordre du Pet watt. La réalisation de la première fibre optique micro structurée en 1996 : composant clé pour la montée en puissance des sources laser fibrées. La montée en puissance des sources laser fibrées en 2005.Actuellement la recherche dans le domaine des lasers est axée sur la réalisation des sources lasers de puissance opérant à des longueurs d'onde variées avec des durées d'impulsion de plus en plus courtes et compatibles avec des traitements à grande échelle **[2].** 

## <span id="page-14-0"></span>**1.3Définition du mot laser**

Le mot « *laser*» est un acronyme « *Light Amplification by Stimulated Emission of Radiation* », c'est-à-dire « Amplification de lumière par émission stimulée de rayonnement», qui met clairement en évidence le mécanisme de l'amplification de la lumière par les atomes **[3]**. C'est un oscillateur du domaine optique et l'ensemble des lasers couvrent maintenant une grande partie du spectre électromagnétique représenté par la figure **(Fig.1. 1).**

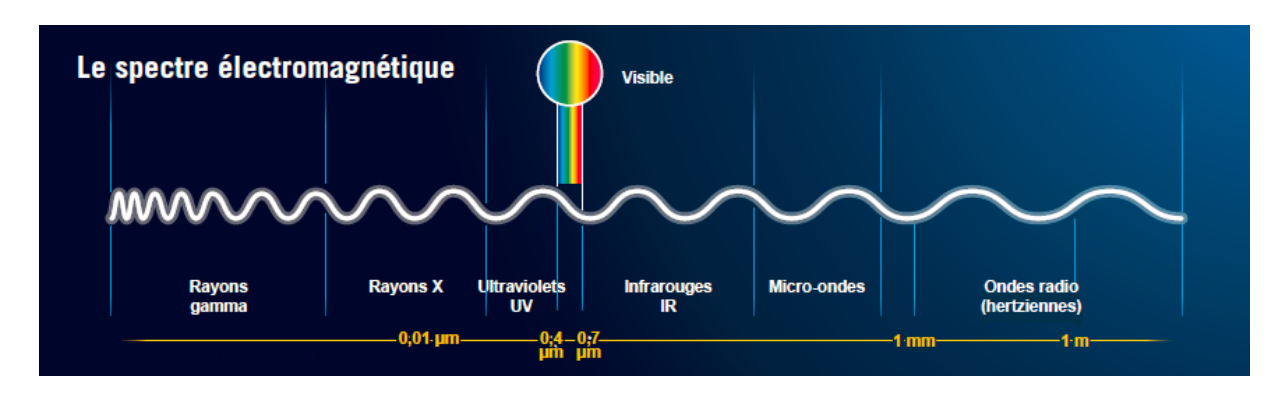

**Figure 1 1 :** Régions du spectre électromagnétique

## <span id="page-14-2"></span><span id="page-14-1"></span>**1.4Principe de fonctionnement**

On considère un atome soumis à un rayonnement électromagnétique. L'excitation ou le pompage s'obtient notamment grâce à des photons d'énergie adéquate par des courants ou décharges électriques, ou par des [réactions chimiques.](https://www.futura-sciences.com/sciences/definitions/chimie-reaction-chimique-15845/)

Le laser repose sur trois phénomènes physiques qui décrivent l'interaction d'un atome avec la lumière.

• l'**absorption** : un atome qui reçoit un photon de longueur d'onde adéquate, peut

L'absorber. Il est alors dans un « état excité ».

• l'**émission spontanée** : l'atome excité peut revenir dans son état initial, appelé «état fondamental », en laissant partir un photon de même longueur d'onde que celui qu'il avait absorbé pour passer dans l'état excité.

• l'**émission stimulée** : lorsqu'un atome excité reçoit un photon dont la longueur d'onde aurait permis de l'exciter s'il avait été dans son état fondamental, ce photon peut «déclencher » (on dit « stimuler ») la désexcitation de l'atome. L'atome va alors émettre un deuxième photon, de même longueur d'onde que celui qu'il a reçu, mais aussi dans la même direction et avec la même phase que le premier. L'atome excité joue alors le rôle de « photocopieuse à photons »les phénomènes représentés par la figure (**Fig. 1.2[4]**.

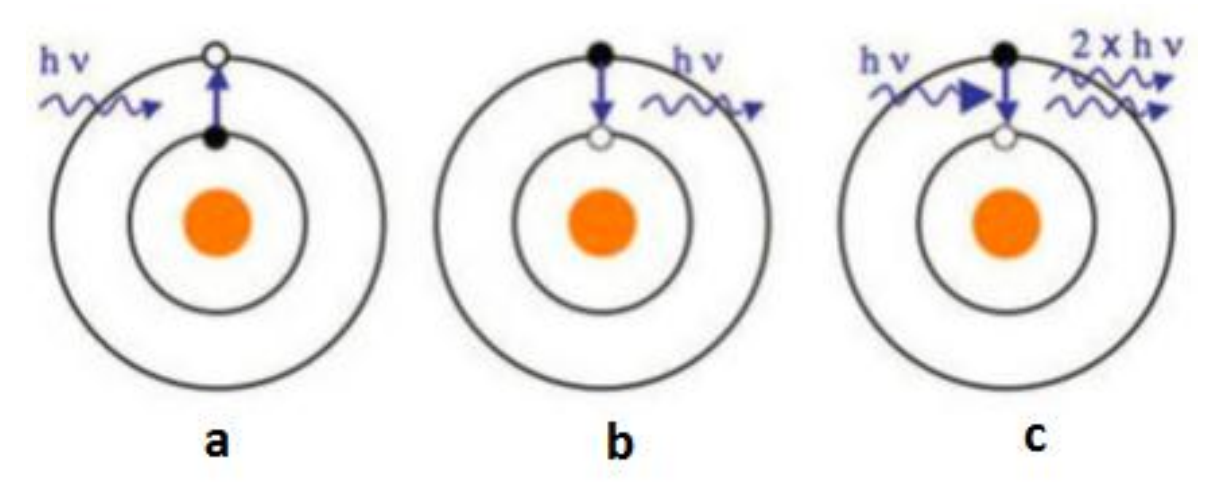

<span id="page-15-1"></span>**Figure 1 2 : a)**Excitation d'un atome par absorption**, b)** désexcitation d'un atome par émission spontanée d'un photon et **c)** désexcitation d'un atome par émission stimulé d'un photon.

## <span id="page-15-0"></span>**1 .5 La cavité laser**

Oscillateur optique constitué de deux miroirs parallèles dont l'un est légèrement transparent, de façon à laisser échapper une faible proportion de l'énergie électromagnétique, pour constituer le faisceau laser. Le rôle de cavité est double :

D'une part, les photons se partagent dans une direction perpendiculaire aux miroirs se trouvent piégés entre ceux-ci, ce qui va favoriser très rapidement l'émission induite dans cette direction, c'est-à-dire réaliser une amplification sélective.

D'autre part, l'amplification n'est pas véritablement efficace que si les ondes électromagnétiques associées a ces photons donnent des interférences constructives, c'est-àdire qu'il faut que ces ondes puissent se trouver en phase après chaque réflexion, ceci correspondons à des ventres d'énergie électromagnétique.la cavité laser représenté par la figure (**Fig. 1.3**) **[5].**

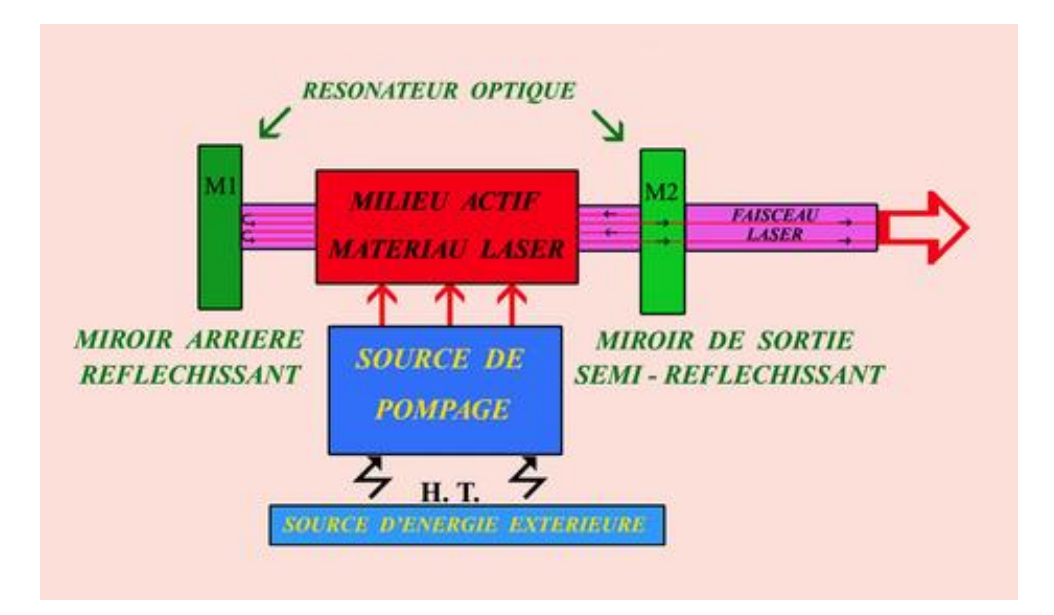

**Figure 1 3 :** cavité laser.

#### <span id="page-16-1"></span><span id="page-16-0"></span>**1 .6Inversion de population**

Le principe du pompage favorise le degré d'inversion de population. L'inversion de population n'est possible que si le milieu possède un niveau d'énergie métastable, dans ce cas le milieu est dit actif. Le niveau métastable possède une durée de vie plus longue que les autres (de l'ordre de quelques secondes à quelques millisecondes). Un électron sur ce niveau énergétique peut y rester assez longtemps pour qu'un photon de la bonne fréquence arrive sur l'atome et stimule l'émission d'un second photon. Cette inversion de population décrit alors l'état d'un système dont le niveau supérieur métastable est plus peuplé que le niveau fondamental. Par des flashes de lumière intense ou des décharges .électriques, on amène un grand nombre d'électrons au niveau métastable, voir la figure (**Fig1.4**)**[3].**

<span id="page-16-2"></span>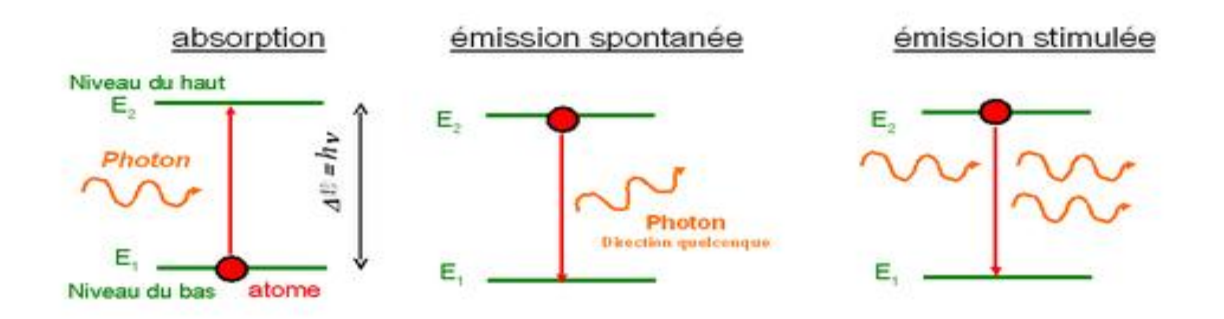

**Figure 1 4 :** Inversion de population

## <span id="page-17-0"></span>**1.7 Les principaux types de laser**

#### <span id="page-17-1"></span>**1.7.1 Les Lasers à dioxyde de carbone CO2**

Le laser à dioxyde de carbone (CO<sub>2</sub>) est un lase[r moléculaire](https://www.rp-photonics.com/molecular_lasers.html) [à gaz](https://www.rp-photonics.com/molecular_lasers.html) à base d'un mélange gazeux en tant que [milieu actif](https://www.rp-photonics.com/gain_media.html) , qui contient du dioxyde de carbone (CO <sup>2</sup> ), l' hélium (He), l' azote (N <sup>2</sup> ), le pompage se fait par des charges électriques on utilisant une alimentation haute tension, le schéma du laser est représenté par la figure (**Fig1.5**)**[4] , [6]** 

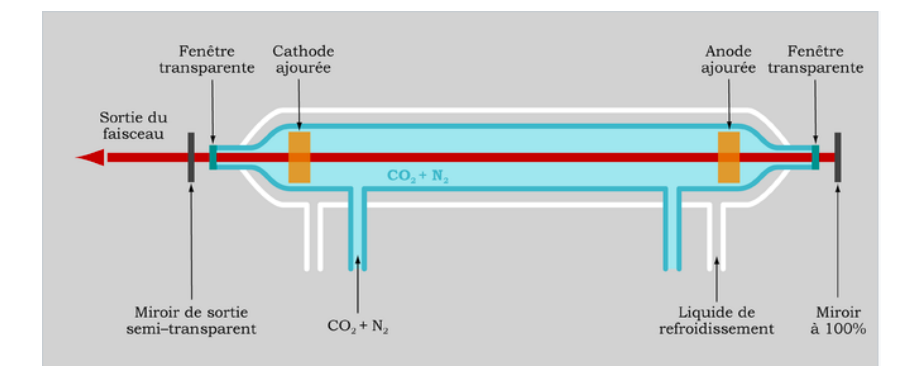

**Figure 1 5 :** laser  $co<sub>2</sub>$ .

#### <span id="page-17-3"></span><span id="page-17-2"></span>**1.7.2 Les lasers à Hélium Néon**

Le laser à Hélium Néon (He-Ne) est un des lasers les plus rependus, il est représente sous la forme d'un tube verre rempli d'un mélange gazeux à basse pression. Le mélange gazeux est constitué essentiellement d'Hélium (à 85%) et de Néon (à15%), le pompage se fait par des charges électriques en utilisant une alimentation haute tension, le schéma de laser est représenté par la figure (**Fig1.6**) **[4],[6]**.

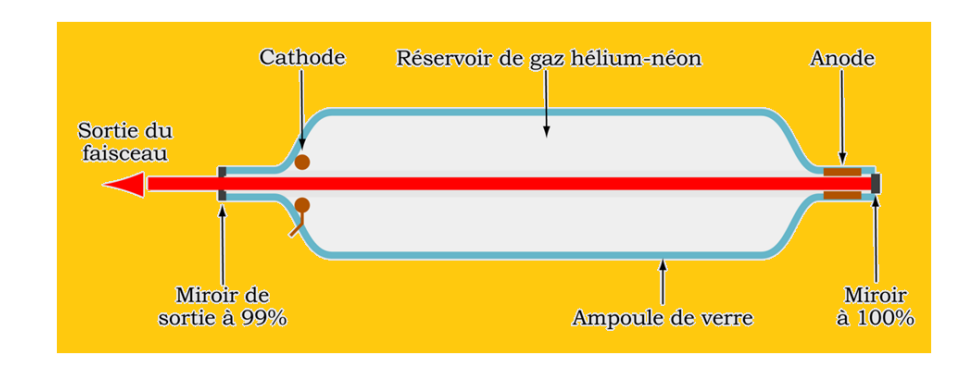

<span id="page-17-4"></span>**Figure 1 6 :** laser à Hélium Néon.

#### <span id="page-18-0"></span>**1.7.3 Les lasers à excimère**

Les lasers à excimère sont des sources lumineuses puissantes et polyvalentes situées dans la plage UV du spectre électromagnétique. En raison de leur ablation à froid et de leur longueur d'onde courte, les lasers à excimère sont utilisés pour d'innombrables applications. L'architecture du laser est représentée par la figure (**Fig1.7**) **[6]**.

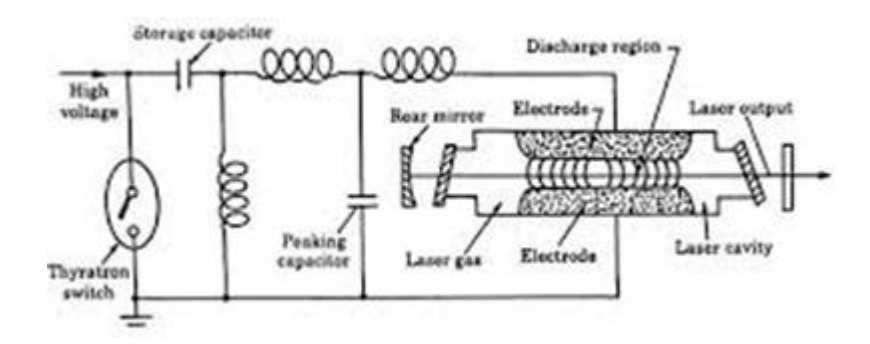

**Figure 1 7 :** Lasers à excimère

#### <span id="page-18-2"></span><span id="page-18-1"></span>**1.7.4Les lasers à rubis**

Il est constitué d'un petit cristal cylindrique de rubis : cristal d'alumine  $Al_2O_3$  dans lequel certains ions  $A_{13+}$  sont remplacés par des ions  $Cr_{3+}$  (ce qui lui donne une coloration rose) : on parle de dopage de l'alumine. Ces ions Cr3+ constituent les particules excitées par une source d'énergie extérieure à base d'un tube au néon, alimenté par une haute tension, qui s'enroule en hélice autour du cristal. Le laser à rubis est représenté par la figure (**Fig1.8**) **[6].**

<span id="page-18-3"></span>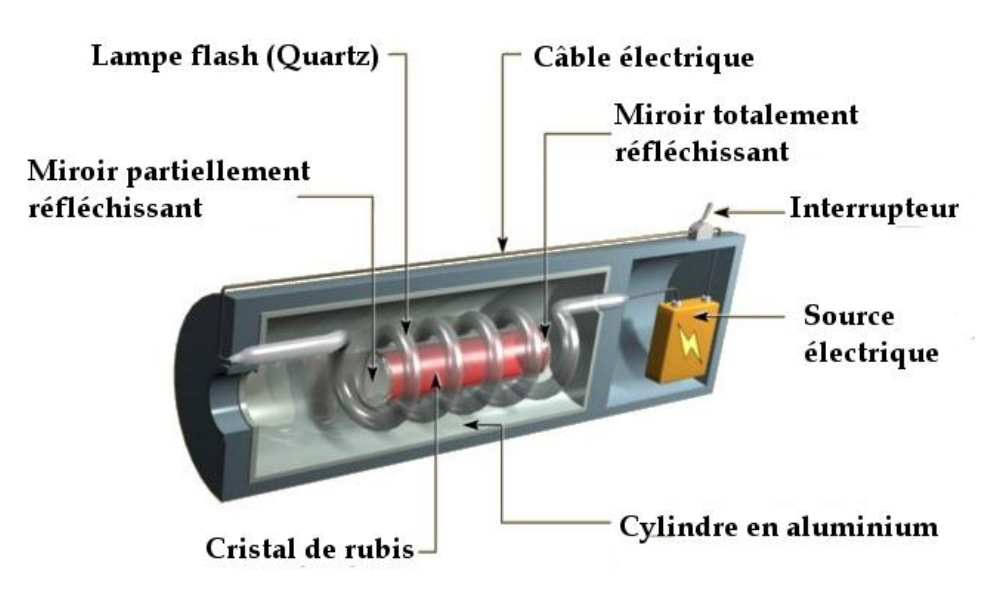

**Figure 1 8 :** Coupe d'un laser rubis.

#### <span id="page-19-0"></span>**1.7.5 Les lasers à NéodymeYAG**

Ils utilisent des verres ou des cristaux comme milieux actifs (verre dopé au néodyme). Ces lasers sont utilisés avec un pompage optique. Ils sont utilisés en continu mais également en mode pulsé, avec des fortes énergies de sorties. Le cristal Néodymeyag est pompé par deux tubes flash linéaires ou par des diodes laser, voir la figure **(Fig1.9)** et **(Fig1.10)[6].**

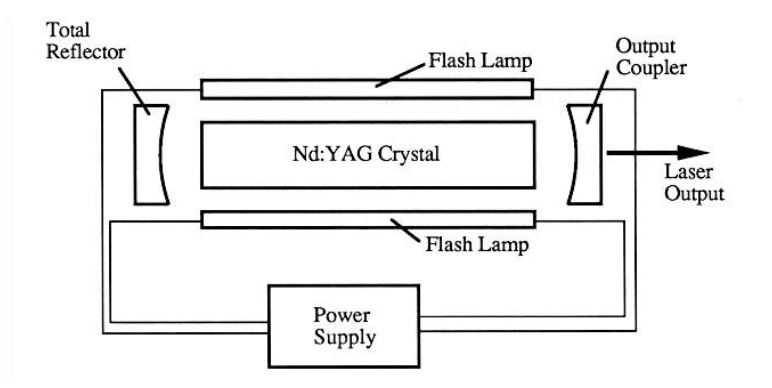

**Figure 1 9 :** Laser Nd : YAG pompé par flash

<span id="page-19-2"></span>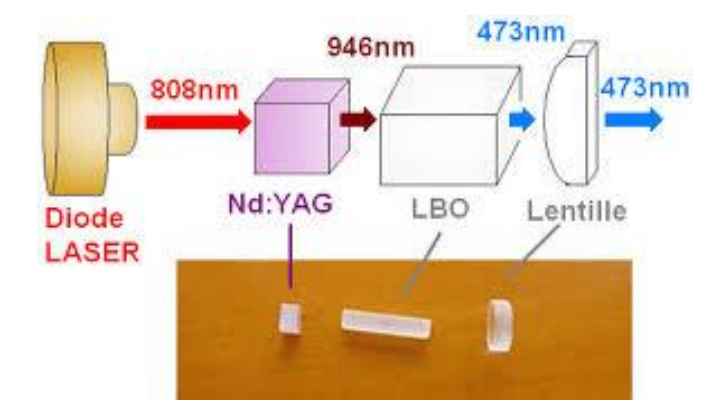

**Figure 1 10 :** Laser Nd : YAG pompé par diode

#### <span id="page-19-3"></span><span id="page-19-1"></span>**1.7.6 Les lasers à diode**

Le laser à Diode est un laser à semi-conducteurs qui émet des longueurs d'onde différentes dans la lumière invisible entre 790-810 nanomètres au niveau du spectre. Comme tout laser, la diode laser fonctionne à l'aide d'un milieu amplificateur et à l'aide d'un pompage qui est électrique. Le pompage se fait à l'aide d'un courant électrique qui enrichit le milieu

générateur en trous d'un côté et en électrons de l'autre. La lumière est produite au niveau de la jonction par la recombinaison des trous et des électrons L'architecture de ce type de Laser est donnée par la figure (**Fig1.11**) **[8].**

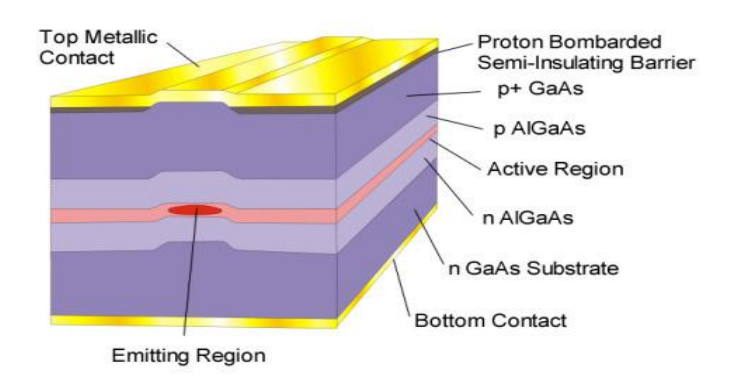

**Figure 1 11 :** Laser à semi-conducteur

#### <span id="page-20-1"></span><span id="page-20-0"></span>**1.7.7 Les Lasers à fibre**

Les lasers à fibre font partie des lasers à solide. Ici le milieu amplificateur est une fibre optique dopée avec des ions de terres rares. La longueur d'onde obtenue dépend de l'ion choisi (Samarium 0,6 µm; Ytterbium 1,05 µm; Erbium 1,55 µm; Thulium 2,1 µm). L'énergie pour le pompage est amenée via des diodes lasers. Avec une longueur d'onde de 1,064 µm, les lasers à fibre produisent un diamètre de focale particulièrement petit, ce qui fait que leur intensité est jusqu'à 100 fois plus élevée que les lasers à CO₂ de même puissance moyenne délivrée. L'architecture du laser à fibre représenté par la figure (**Fig1.12**) **[9]**.

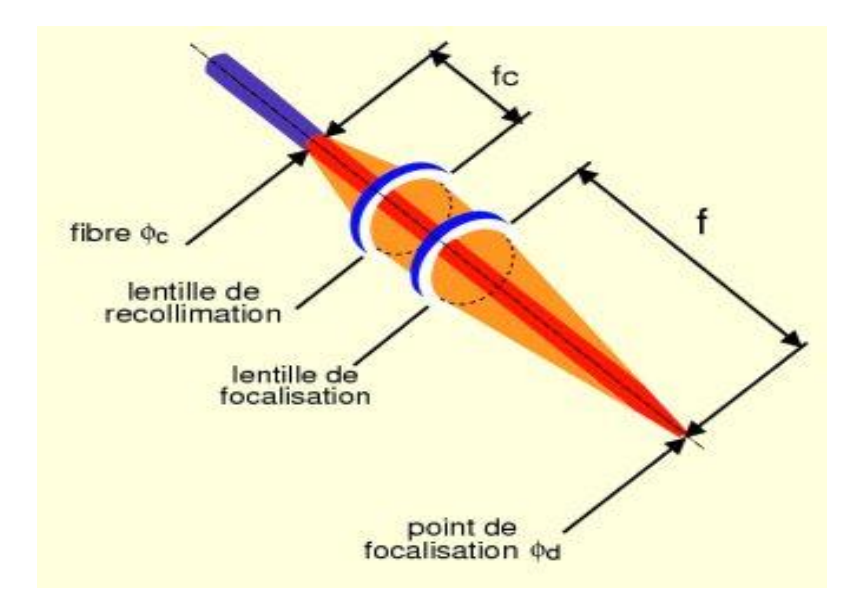

**Figure 1 12 :** Laser a fibre.

## <span id="page-21-2"></span><span id="page-21-0"></span>**1.8Caractéristiques d'un faisceau Laser**

### <span id="page-21-1"></span>**1.8.1 Longueur d'onde**

Le rayonnement laser est un rayonnement électromagnétique caractérisé par sa longueur d'onde, sa fréquence, et l'énergie des photons. Les longueurs d'ondes laser peuvent aller du domaine des rayons X à celui de l'infrarouge, elles sont liées à l'énergie du photon **[9]**.Représenté par la figure **(Fig1.13)**.

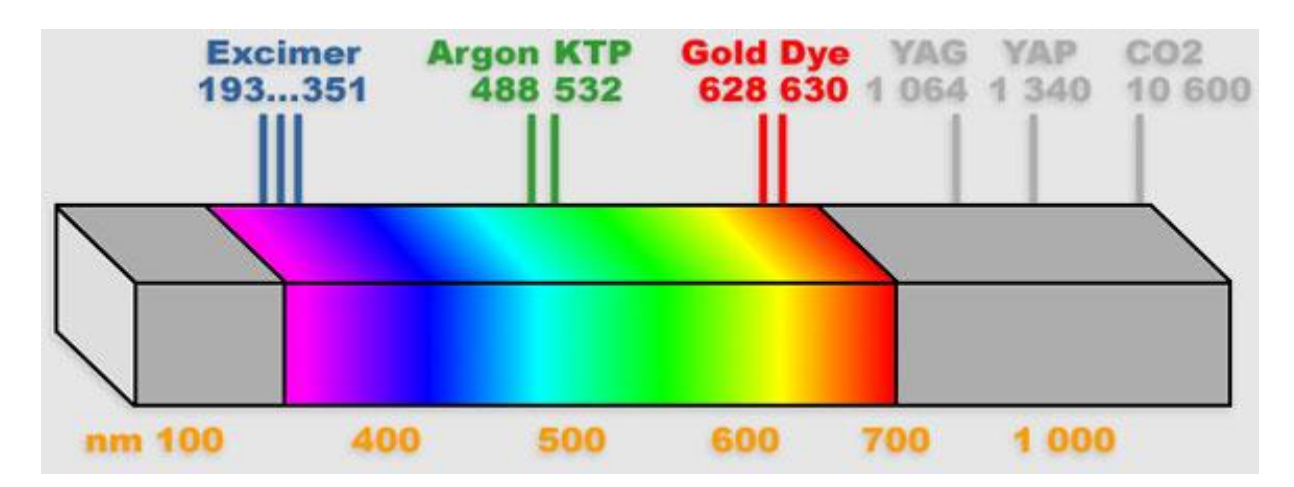

<span id="page-21-3"></span>**Figure 1 13 :** Spectre Laser.

#### <span id="page-22-0"></span>**1.8.2 La divergence du faisceau**

Une source lumineuse classique émet de la lumière dans toutes les directions de l'espace. Une importante propriété du laser est sa directivité : le faisceau est émis avec un très faible angle de divergence voir la figure **(Fig1.14) [9].**

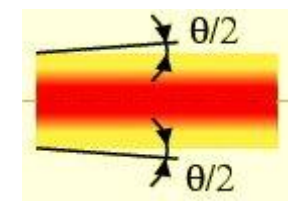

**Figure 1 14 :** Divergence d'un faisceau laser.

<span id="page-22-2"></span>La divergence pour les lasers industriels est de l'ordre de 1 à 3mrad (ce qui est très faible).

#### <span id="page-22-1"></span>**1.8.3 Le mode transverse**

Le mode transverse correspond à la répartition de l'intensité dans une section transversale du faisceau laser. Un faisceau laser de qualité optique parfaite aura une répartition dite, « Transverse Electric Magnétique » (TEM00). Cette répartition, souvent appelée Gaussienne, est le mode idéal pour la découpe (qualité du faisceau). Cependant, en soudage, on trouvera des lasers fonctionnant avec les modes allant du TEM00 au multi modesTEM02.

Pour des faisceaux proches du faisceau gaussien, le facteur de qualité  $(M^2)$  tend vers 1, tandis que les faisceaux d'ordre supérieur (multi mode) sont caractérisés par un facteur de qualité M<sup>2</sup> **[10]**:

- compris entre  $1,5$  et 5 pour les lasers  $CO<sub>2</sub>$ ,
- atteignant 10 pour les anciennes générations de laser,
- atteignant des valeurs encore plus grandes pour les lasers YAG.

Le facteur de qualité se généralise. Il permet de comparer les faisceaux de machines industrielles, et surtout de calculer un diamètre de focalisation, fonction des caractéristiques du faisceau. Représenté par la figure **(Fig1.15).**

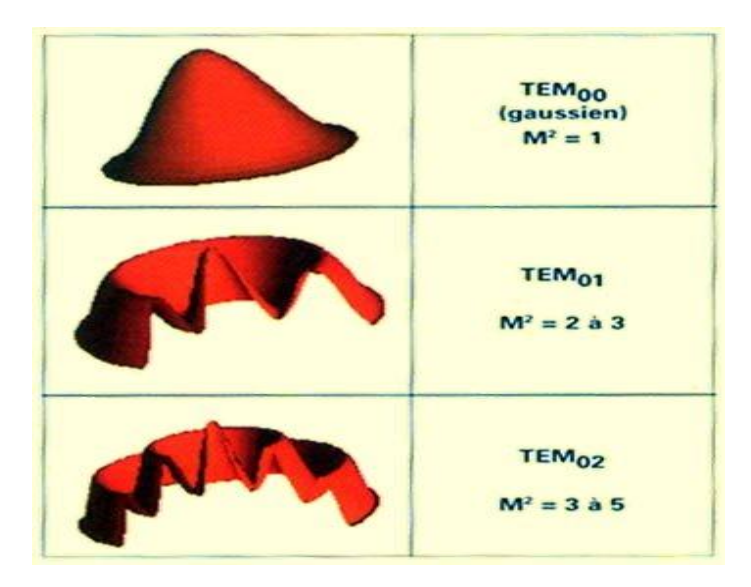

<span id="page-23-0"></span>**1.8 .4 Figure 1 15 :** Répartition de l'intensité des différents modes transverses.

#### **polarisations**

La polarisation de la lumière est une caractéristique des ondes électromagnétiques qui permet de décrire leur sens vibratoire du champ électrique par rapport au sens de propagation. Il existe deux types de faisceau lasers polarisés **[11]**:

- faisceau laser polarisés linéairement
- faisceau laser polarisés circulairement.

Les lasers polarisés linéairement ont les vecteurs de champs électriques qui vibrent dans un seul plan. La découpe se fait que dans le sens perpendiculaire au sens vibratoire. Les lasers polarisés circulaires ont les vecteurs de champs électriques qui décrivent des mouvements circulaires. La découpe est la même dans toutes les directions voir la figure **(Fig1.16).**

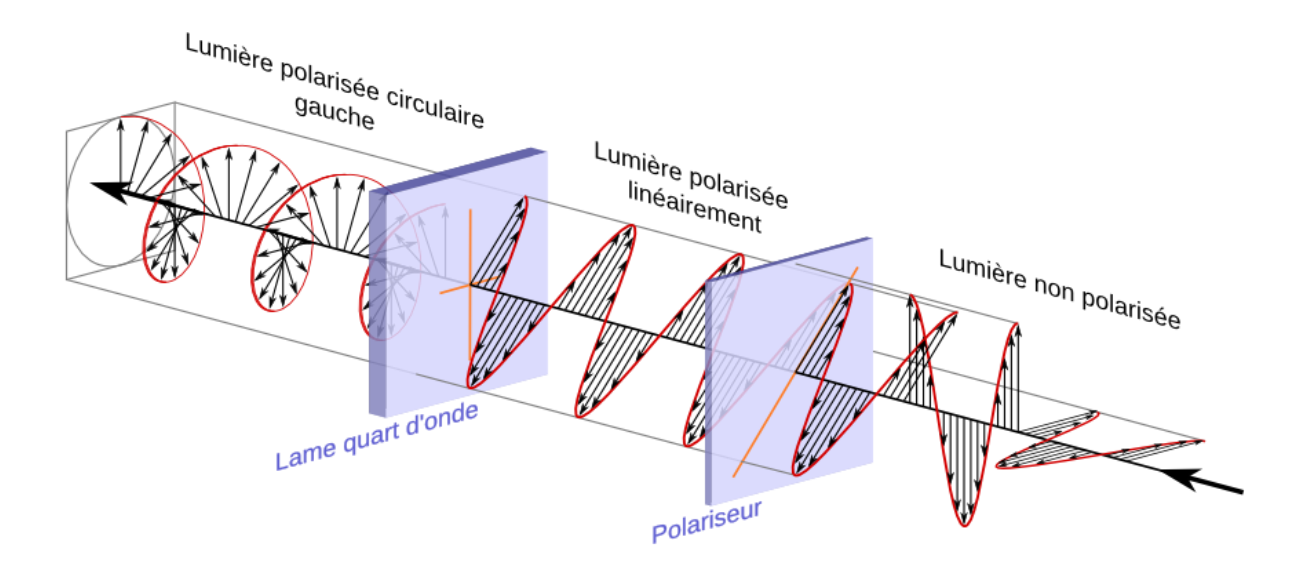

**Figure 1 16 :** Polarisation de la lumière

## <span id="page-24-2"></span><span id="page-24-0"></span>**1.9 Les applications**

Les caractéristiques du faisceau laser ont ouvert la voie à de nombreuses applications dans les domaines de la métrologie, des télécommunications, de la médecine, de la télédétection et du traitement industriel des matériaux, pour n'en citer que quelques uns **[6]** :

#### <span id="page-24-1"></span>**1.9.1 En médecine**

 La médecine, par exemple utilise surtout le laser pour ses propriétés de directivité, de mono chromaticité et de cohérence, qui font de lui un instrument de haute précision. Il permet la destruction localisée de cellules (tumeurs bénignes, traitement de cancers, correction de problèmes de vue...) en choisissant un laser dont la longueur d'onde peut être absorbée par les tissus à détruire. La grande intensité du faisceau est ici largement mise à contribution. On utilise également ce principe en esthétique pour l'effacement de tatouages de rides ou encore pour l'épilation. Comme la lumière laser peut également interagir avec les matériaux non vivants, il est possible d'opérer à l'intérieur du corps humain sans effectuer de chirurgie (destruction de pierres au foie, déblocage d'artères) voir la figure **(Fig1.17) [6], [12]**.

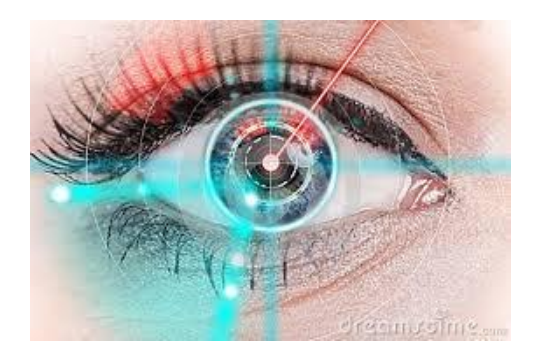

**Figure 1 17 :** Ophtalmologie

#### <span id="page-25-2"></span><span id="page-25-0"></span>**1.9.2 En télécommunication**

Comme toute onde, le rayonnement laser peut être modulé en signal et servir aux télécommunications. Le rayonnement laser se distingue en effet par une dispersion extrêmement réduite: il parcourt de longues distances dans le vide sans modification substantielle de l'intensité du signal. D'autre part, en raison de sa fréquence élevée, le rayonnement laser est capable de véhiculer 1000 fois plus de canaux de télévision que les ondes micrométriques et est préconisé pour les futures générations de satellites de télécommunications. Au sol, les fibres optiques véhiculent également des signaux laser porteurs d'une riche densité d'informations (chaînes de radio et de télévision, données informatiques) sur des réseaux en pleine expansion voir la figure **(Fig1.18) [6]**.

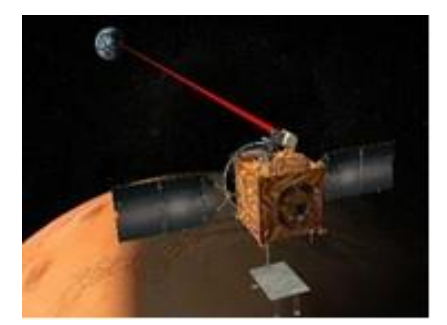

**Figure 1 18 :** Télécommunication

#### <span id="page-25-3"></span><span id="page-25-1"></span>**1.9.3 Dans l'industrie**

Les rayons laser permettent de focaliser une forte puissance rayonnante sur une petite surface. Ils sont ainsi utilisés pour chauffer, fusionner ou vaporiser la matière. On les emploie ainsi dans

les processus industriels de découpe, de soudage, de perçage, de marquage et le traitement thermique des matériaux. Ils remplacent les technologies classiques en apportant précision, rapidité, flexibilité, économie et fiabilité que ce soit dans le domaine d'usinage ou de contrôle. L'association de la source laser à des machines adaptées (robots, tables de déplacement) a permis l'implantation de plates-formes industrielles dès le début des années 1980 voir la figure **(Fig1.19) [6]**.

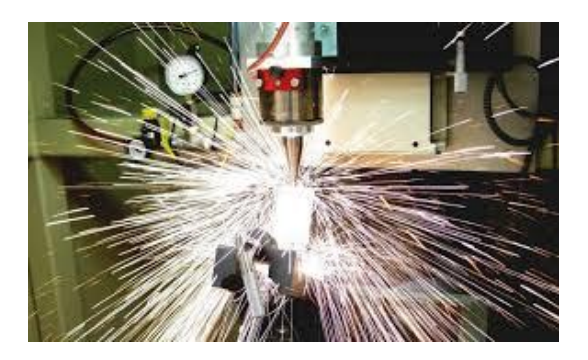

**Figure 1 19 :** Découpe par laser

## <span id="page-26-1"></span><span id="page-26-0"></span>**1.10 Conclusion**

La technologie laser a permis de grandes avancées dans le domaine scientifique. Permettant une grande précision et mettant en jeu une plus grande puissance. Les caractéristiques du faisceau laser ont ouvert la voie à de nombreuses applications dans les domaines de la métrologie, des télécommunications, de la médecine, de la télédétection, de l'archéologie, de l'industrie, etc. Actuellement la recherche dans le domaine des lasers est axée sur le développement des sources lasers de puissance opérant à des longueurs d'onde variées avec des durées d'impulsion de plus en plus courtes et compatibles avec des traitements à grande échelle.

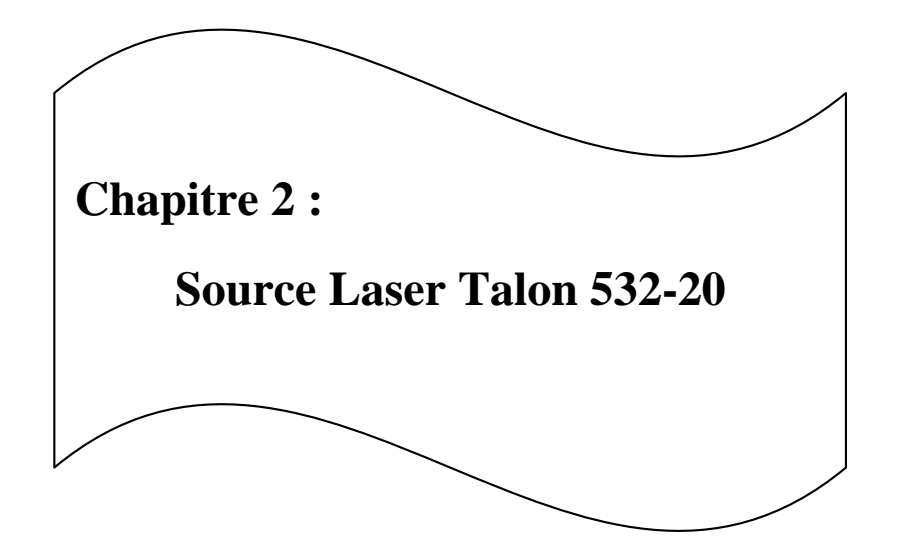

## <span id="page-28-0"></span>**2.1 Introduction**

Les lasers à solides à pompage par diode (DPSS) sont d'ores et déjà utilisés industriellement pour des applications de micro usinage. Ils reposent sur l'utilisation de diodes infrarouges excitant un cristal de grenat d'yttrium et aluminium (Nd : YAG) ou l'orthovanadate d'yttrium dopé au néodyme (Nd : YVO4) qui est la source d'un rayonnement laser de longueur d'onde 1064 nm. Des systèmes de conversion de fréquence, sont ensuite utilisés pour émettre de la lumière verte (532nm) **[13]**, **[14]**. Comparativement à d'autres types de lasers utilisés dans l'industrie, les lasers DPSS présentent de nombreux avantages tels que : longue durée de vie, meilleure qualité du faisceau, faible encombrement, puissance élevée et sans consommation externe de gaz.

La source laser Talon 532-20 a été conçue et développé par la société américaine de Spectraphysics. C'est une source laser pompée par diode laser (DPSS) fonctionnant dans la gamme du visible (λ=532 nm). Elle peut être utilisé pour la découpe du silicium, la texturation, l'ablation des couches isolantes, le dopage, le marquage, le perçage, le dépôt de couches minces, le micro usinage en microélectroniques et comme une source de pompage.

### <span id="page-28-1"></span>**2.2 Description de laser DPSS**

C'est une source laser pompée par diode laser (DPSS), voir la figure **(Fig2.1)**, Elle fonctionne en modeQ-switch dans la gamme du visible  $(\lambda = 532 \text{ nm})$  avec un taux de répétition élevé  $(0 -$ 500 kHz).Elle délivre un faisceau de très bonne qualité (TEM $_{00}$ ) avec une très bonne stabilité thermique. La puissance de sortie laser est contrôlée à travers la fenêtre principale du logiciel de commande fournie par Spectra-Physics (variation du courant de pompage pour un taux de répétition donné) **[15]**. La source laser est pilotée par un ordinateur via le port série RS 232, en utilisant un logiciel fournie par Spectra-Physics pour la gestion des paramètres de base. Elle est dotée aussi d'une interface analogique pour travailler en synchronisation avec un équipement externe (table XY ou tête de marquage)**.**

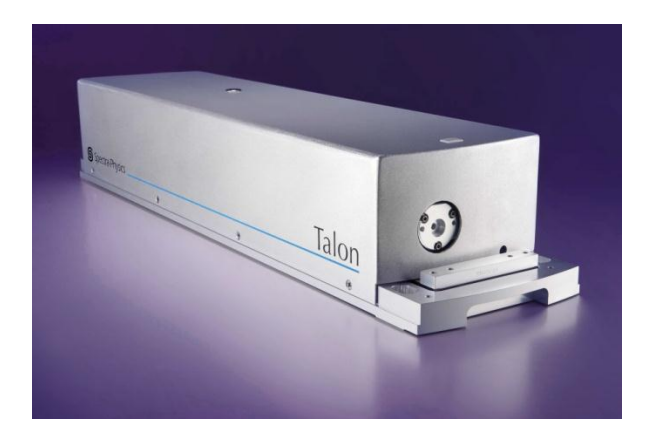

**Figure 2 1 :** Laser Talon 532-20

<span id="page-29-0"></span>La source laser comprend les composants électroniques, mécaniques et optiques **[15]**:

- $\checkmark$  La cavité laser contient : diode laser de pompage dont la longueur d'onde 808 nm, milieu actif (barreau Nd : VYO<sub>4</sub><sup>)</sup> avec une section efficace d'émission stimulée à la longueur d'onde 1064 nm, modulateur acousto-optique, collimateur, lentille de focalisation, miroirs, cristal doubleur en KTP qui laisse passer que le faisceau vert à 532 nm.
- $\checkmark$  Electronique de contrôle et de commande qui comprend : microprocesseur, circuit de mémoire pour stocker les paramètres laser de fonctionnement, driver de la diode laser et le système de chauffage et de régulation de température du cristal doubleur en KTP.
- $\checkmark$  Système de refroidissement : il génère un débit d'eau (1.5 LPM) à une température régulée (20 °C) pour le refroidissement de la cavité laser.
- $\checkmark$  Module utilitaire qui comprend : alimentation pour la diode laser (48 V DC), le système d'alimentation en air pour maintenir les optiques propres et la stabilité du mode.
- $\checkmark$  Moniteur de mesure de la puissance de sortie laser.
- Obturateur de sécurité (shutter).

Les caractéristiques du laser Talon 532-20 sont présentées par le tableau **(Fig2.2).**

|                                         | <b>Talon 355-15</b>                       | <b>Talon 355-12</b>   | <b>Talon 355-6</b>   | Talon 532-20         |
|-----------------------------------------|-------------------------------------------|-----------------------|----------------------|----------------------|
| <b>Output Characteristics</b>           |                                           |                       |                      |                      |
| Wavelength                              | 355 nm                                    | 355 nm                | 355 nm               | 532 nm               |
| Power <sup>2, 3</sup>                   | 15 W @ 50 kHz                             | 12 W @ 50 kHz         | 6 W @ 50 kHz         | 20W @ 50 kHz         |
|                                         | 13 W @ 100 kHz                            | 10W @ 100 kHz         | 4 W @ 100 kHz        | 18W @ 100 blb        |
|                                         | 3 W @ 300 kHz                             | 3 W @ 300 kHz         | 1 W @ 300 kHz        | 13/M @ 300 kHz       |
| <b>Repetition Rate</b>                  | 0.10-500 kHz                              |                       |                      |                      |
| Pulse Width                             | <30 ms@ 100 kHz                           |                       |                      |                      |
| Average Pulse-to-Pulse Stability        | <2% @ 100 kHz typical                     | <2% @ 100 kHz typical | <2% @ 50 kHz typical | <2%% 100 kHz typical |
|                                         | <3% to 300 kHz                            | <3% to 300 kHz        | <3% to 200 kHz       | <3% to 300 kHz       |
|                                         | <5% to 500 kHz                            | <5% to 500 kHz        | <5% to 300 kHz       | <5% to 500 kHz       |
| <b>Beam Characteristics</b>             |                                           |                       |                      |                      |
| Spatial Mode                            | TEM.                                      |                       |                      |                      |
| MP                                      | < 1.2                                     |                       |                      |                      |
| Polarization Ratio                      | 100st vertical                            |                       |                      |                      |
| Beam Diameter, at waist                 | $1.0$ mm $-10\%$                          |                       |                      |                      |
| Beam Divergence (full angle)            | <0.9 mrad<br>$<$ 0.6 mrad                 |                       |                      |                      |
| <b>Beam Ellipticity</b>                 | -81006                                    |                       |                      |                      |
| <b>Beam Asymmetry</b>                   | < 1.1                                     |                       |                      |                      |
| <b>Boresighting Tolerance</b>           | <1 mm, <1 mrad                            |                       |                      |                      |
| Beam Pointing Stability <sup>4</sup>    | <±25 urad/20                              |                       |                      |                      |
| <b>Physical Characteristics</b>         |                                           |                       |                      |                      |
| Dimensions (Laser) (L × W × H)          | 25 x 6 x 4.5 in (635 x 153 x 115 mm)      |                       |                      |                      |
| Weight (Laser)                          | 45 lbs (20 kg)                            |                       |                      |                      |
| Dimensions (Utility Module) (L x W x H) | 19.6 x 19 x 3.5 in (498 x 482 x 88 mm)    |                       |                      |                      |
| Weight (Utility Module)                 | 26 lbs (12 kg)                            |                       |                      |                      |
| <b>Options Available</b>                |                                           |                       |                      |                      |
| Safety Shutter                          | Externally mounted for easy field service |                       |                      |                      |

**Figure 2 2 :** Les caractéristiques du laser Talon 532-20

## <span id="page-30-0"></span>**2.3 Principe de fonctionnement**

Pour mettre en place le doublement de fréquence du fondamental à 1064 nm vers la seconde harmonique à 532 nm, nous avons le choix entre deux techniques. Soit un doublement de fréquence extra cavité sur un simple passage dans un cristal doubleur, ou bien une génération de seconde harmonique intra cavité. Le système le plus simple mais nécessitant les puissances infrarouges les plus importantes est sans doutes le doublement de fréquence extra cavité sur lequel repose le principe de fonctionnement de la source laser Talon. Le schéma bloc de la source laser Talon est représenté par la figure **(Fig2.3).**

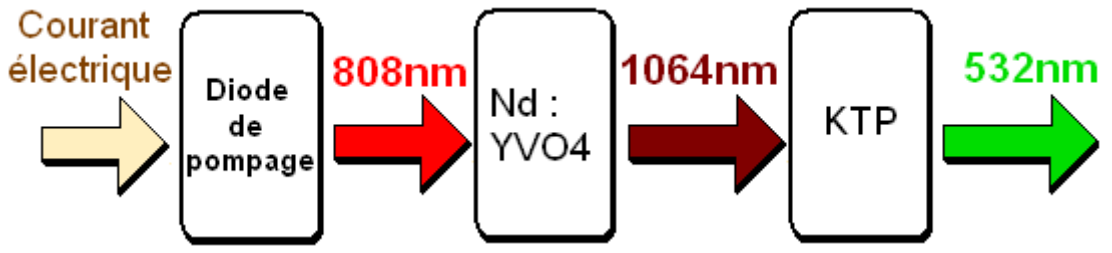

**Figure 2 3 :** schéma bloc de la source laser Talon

<span id="page-30-1"></span>Pour produire un faisceau laser dont la longueur d'onde est du 532 nm, on part d'un faisceau

Laser initial dit « pompe » ce faisceau pompe va « pomper » un cristal de l'Orthovanadate d'Ytterium dopé au Néodyme (Nd :YVO4). Le cristal va abosorber le rayonnemet à 808nm issu de la diode laser. Cette absorption de lumière va se traduire par la création d'un autre faisceau produit par le cristal, qui va émettre une lumière cohérente à 1064 nm.

Ce faisceau à 1064 nm va ensuite traverser un cristal dit de « KTP » (KTiOPO4) qui va absorber une partie du faisceau, puis va réémettre une lumière dont la longueur d'onde est exactement 532 nm (doubleur de fréquence). Il faut donc 3 composants principaux pour la génération de la seconde harmonique (532 nm). Nous décrivons un peu plus en détail les propriétés des composants utilisés **[16]**, **[17]**, **[18]**:

<span id="page-31-0"></span>**Diode de pompage :** c'est une diode laser à semi-conducteur qui sert à pomper longitudinalement le barreau de Nd : YVO4 dans sa bande d'absorption autour de 808 nm. Le pompage à cette longueur d'onde a pour avantages de fournir un très bon rendement optique qui peut atteindre 50 %. La diode laser est alimentée par un boitier électronique qui permet de régler la température de fonctionnement et le courant d'injection. Un asservissement de température permet de choisir la température de travail. Le refroidissement de la diode se fait à eau.

#### <span id="page-31-1"></span>**Cavité optique du laser Nd : YVO4 pulsé pompé par diode**

La cavité laser est formée par le barreau de Nd : YVO<sub>4</sub> dont la face d'entrée, plane, est très réfléchissante à 1064 nm mais qui a une transmission de 80 % environ à la longueur d'onde de la diode de pompage à 808 nm. L'autre face à l'intérieur de la cavité, plane aussi, est transparente à 1064 nm. La cavité laser est formée à droite par un miroir qui est traité avec une couche de réflectivité 98 %, ce qui permet d'extraire 2 % de l'énergie pour former le faisceau laser à la sortie de la cavité. Si l'on combine le Q-Switch actif (interrupteur optoélectronique) avec la modulation du pompage. On obtient à la sortie de la cavité des trains d'impulsions laser de très courte durée (régime nanoseconde) avec des puissances très élevé. Le processus du Q-Switch actif comprend : un modulateur acousto-optique et son alimentation et un générateur d'impulsions, qui produit un signal carré servant à moduler l'onde radio fréquence (RF) avec un taux de modulation élevé. Le cristal Nd : YVO<sub>4</sub> convertit donc la longueur d'onde de 808nm en une nouvelle longueur d'onde à 1064nm pour pomper le cristal doubleur. Pour maintenir le cristal Nd : YVO4 dans une gamme de température contrôlé

aux degrés près (afind'avoir la même valeur de conversion), on utilise un circuit de régulation de la température de l'eau de refroidissement.

#### <span id="page-32-0"></span>**Cristal doubleur de fréquence :**

Un second cristal a pour but de doubler la fréquence optique, c'est-à-dire divisé par 2 la longueur d'onde de pompage (1064 nm).Le doubleur de fréquence repose sur l'optique non linéaire. Il est à base de phosphate de titanyle potassium (formule chimique : KTiOPO4, abrégé "KTP") pour les lasers verts (532nm). Il doit satisfaire certaines conditions, appelées conditions d'accord de phase, pour être efficaces à une longueur d'onde ou fréquence donnée. Le cristal doubleur est placé dans un four pour adapter la température de chauffage au bon accord de phase. Pour cela, on utilise un système de régulation de température qui permet de contrôler la température de chauffage du cristal doubleur avec précision pour avoir le meilleur taux de conversion d'énergie du fondamental (1064 nm) vers le second harmonique (532 nm) avec un mode TEM<sup>00</sup> stable. Le capteur de température est interfacé avec un convertisseur Analogique-Numérique (ADC). Pour cela la valeur de la température de chauffage du cristal est affichée sous forme de comptage numérique sur la fenêtre principale du logiciel, voir la figure **(Fig2.4).**

#### <span id="page-32-1"></span>**2.4Commande et contrôle externe**

La source laser Talon 532-20 a été conçue et développé pour communiquer et fonctionner en synchronisation avec des instruments ou équipements externes (ordinateur, tête de marquage, table XY, ect...) via le port série (RS 232) ou le port USB, présenté par la figure **(Fig2.5).**Montre la face arrière de la source laser sur laquelle sont fixés les connecteurs des ports RS 232, Analogiques et USB. Il est recommandé d'utiliser le port RS 232 pour la commande et le contrôle de la source laser Talon par contre le port USB uniquement pour accéder au journal des données des différents paramètres laser (courant de la diode, fréquence, température, puissance, etc.)**[3]**. Le port RS 232 reste encore le plus approprié pour le contrôle industriel. Il présente les avantages suivants : robustesse, simplicité et une meilleure protection et isolation contre les bruits et les interférences. Le port RS 232 est identifié par le connecteur DB-9 dont la nomenclature des broches est représentée par la figure **(Fig2.6)**. Une liaison RS232 nécessite le choix du port de communication (COM1, COM2, COM3…) ainsi que la configuration de ses paramètres (débit, parité, nombre de bits, nombre de bits de stop). Le port

RS 232 peut être utilisé conjointement avec le port analogique pour avoir une parfaite synchronisation entre la source laser Talon et un équipement externe. Le port analogique est identifié par le connecteur DB-15 représenté par la figure **(Fig2.7)**, dont la nomenclature des broches est donnée par le tableau (**Tab 1).**

<span id="page-33-0"></span>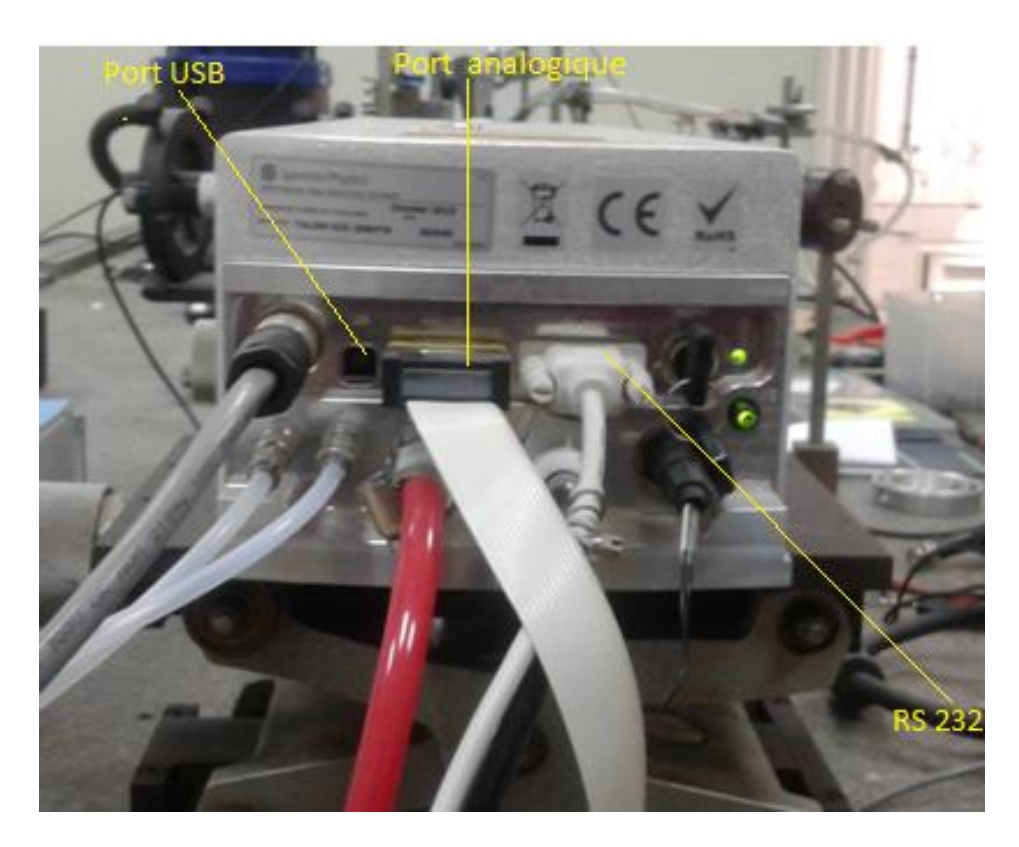

**Figure 2 4 :** Face arrière de la tête laser

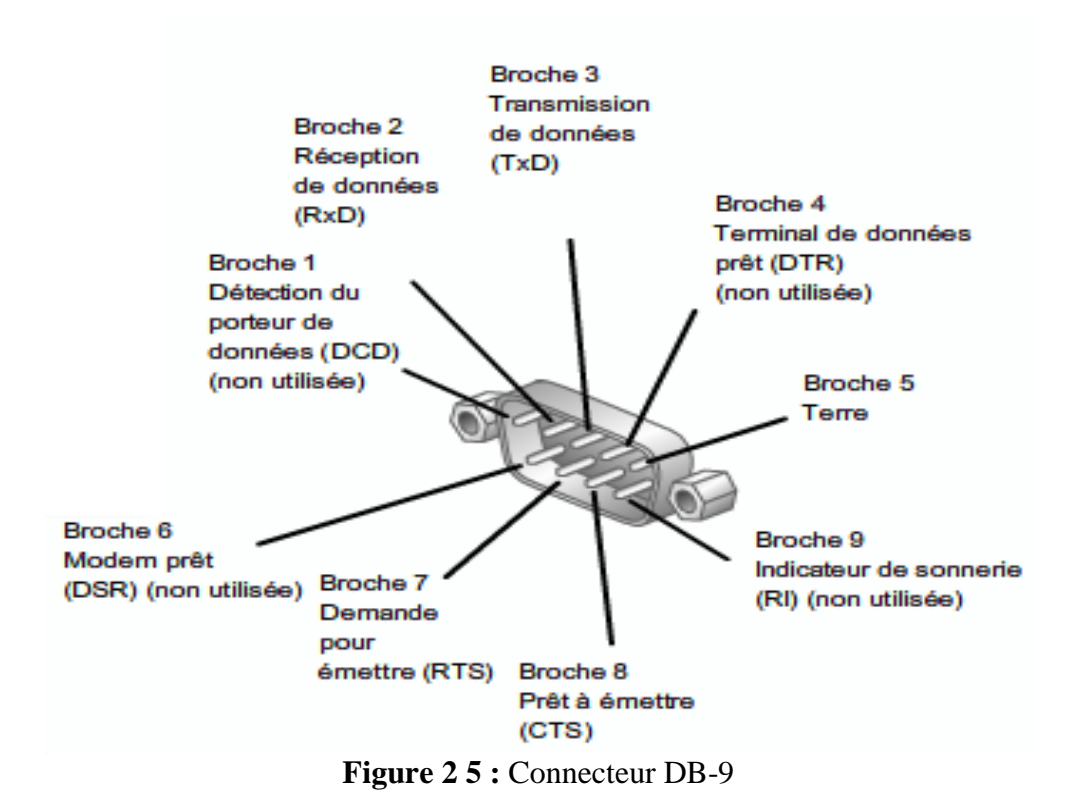

<span id="page-34-0"></span>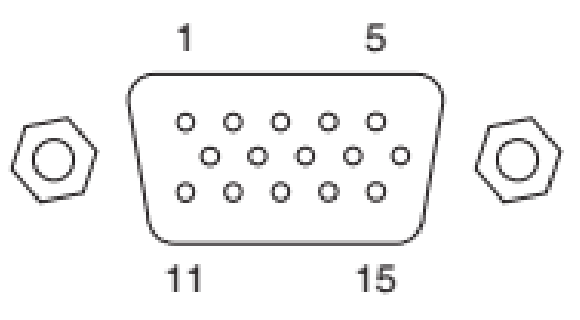

**Figure 2 6 :** Connecteur DB-15

<span id="page-34-2"></span><span id="page-34-1"></span>**Tab 1** : Nomenclature des broches du connecteur BD-15

| Numéro | Description                   |  |
|--------|-------------------------------|--|
|        | Sortie analogique : puissance |  |
|        | de sortie                     |  |
|        | Masse                         |  |
|        | Entrée analogique :           |  |
|        | Contrôle de la diode          |  |
|        | Sortie digital :              |  |
|        | Etat du laser                 |  |
|        | Sortie digital :              |  |

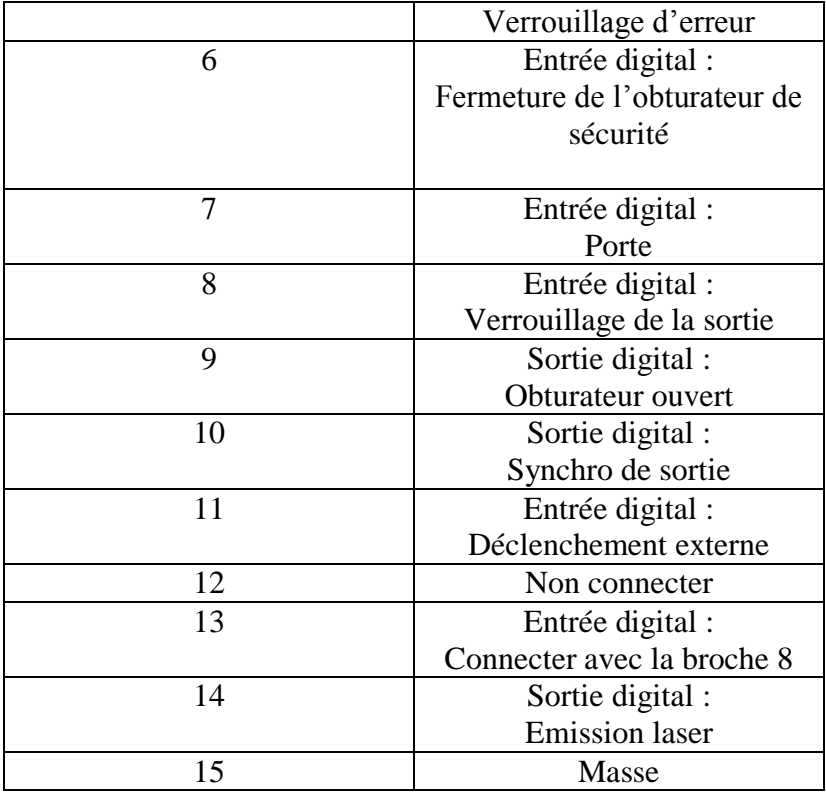

Dans notre cas la source laser Talon est intégrée dans un système de micro usinage par laser. Pour cela nous avons utilisé la méthode de contrôle qui consister à combiner le port RS 232 avec le port analogique (broche 11) pour activer le faisceau laser uniquement sur les zones à usiner.

## <span id="page-35-0"></span>**2.5 Logiciel de contrôle de l'interface graphique**

.

Ce logiciel a été spécialement développé pour le contrôle des sources lasers de Spectra-physics par ordinateur via le port RS 232. Il permet un contrôle intégral et précis de la source laser Talon à travers une interface graphique simple et convivial illustrée par **(Fig. 2.7)**, L'interface graphique contient de nombreuses fonctionnalités de fenêtre des commandes telles que **[15]** :

- Fenêtre des commandes principales (Main) : elle permet le contrôle des fonctions de base (Laser On /Off, shutter On/Off...) et la puissance de sortie laser, ainsi que le contrôle des paramètres de fonctionnement laser (courant de la diode, fréquence de travail, températures..), voir la figure **(Fig2.8)**.
- Fenêtre de commande de la génération de la seconde harmonique (Harmonics) : elle permet d'adapter la température de chauffage du cristal SHG à la température idéale de réglage pour obtenir une puissance de sortie laser optimale (processus d'optimisation).
Fenêtre des commandes et des requêtes (Communication) : elle est utilisé pour l'envoi et la vérification des commandes et requêtes pour le développement et le débogage des logiciels, voir figure. Le guide de référence de la programmation est donné par la partie Appendis voir la figure **(Fig2.9)**.**[15]**.

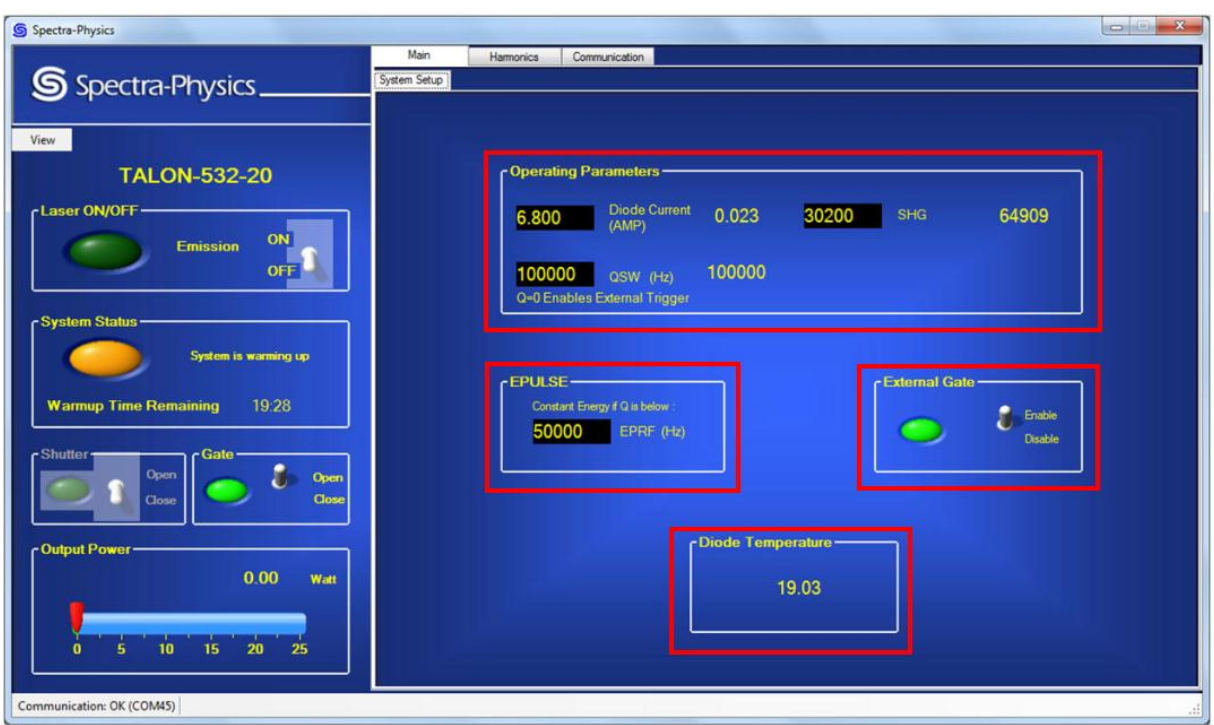

**Figure 2 7 :** Fenêtre principale du logiciel

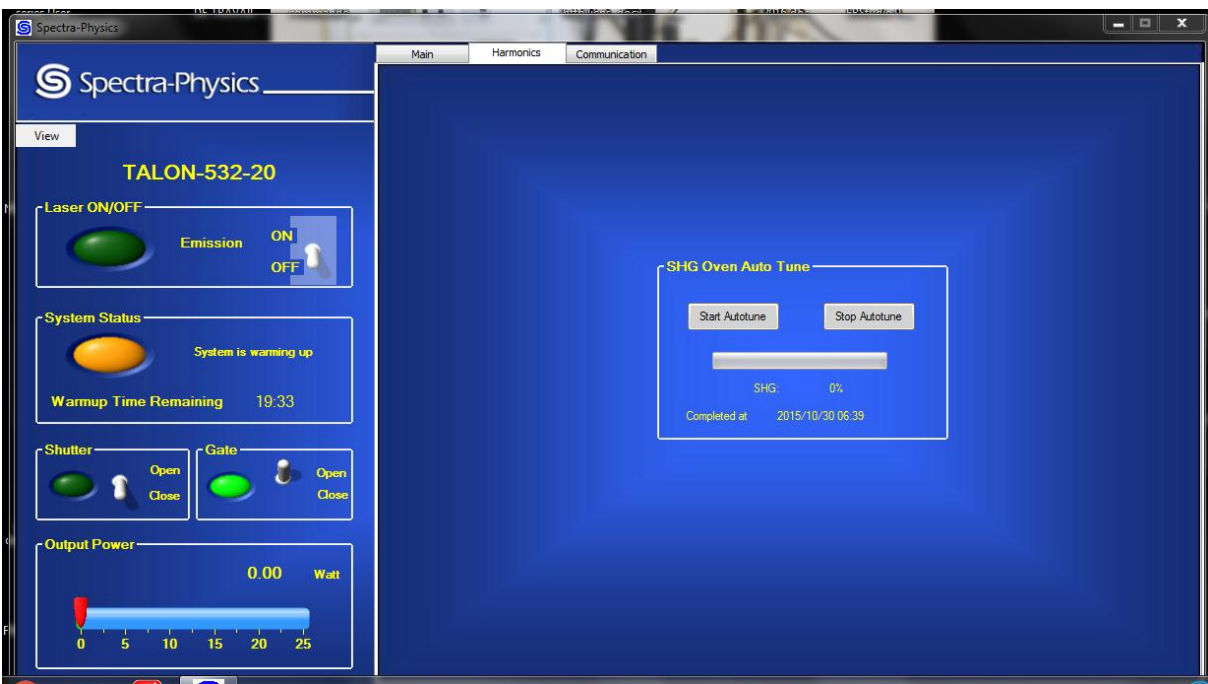

**Figure 2 8 :** Fenêtre de commande de la SHG

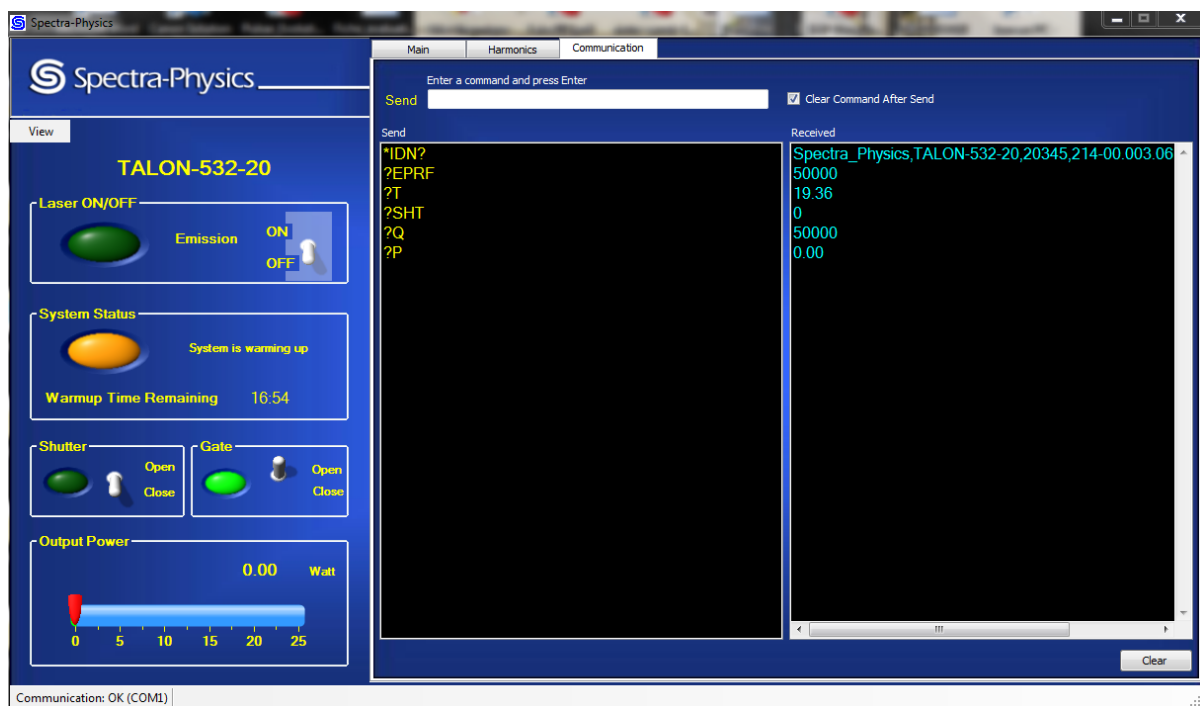

**Figure 2 9 :** Fenêtre de communication

## **2.6 Conclusion**

La source laser est l'unité principale du système de micro usinage par laser. Ses caractéristiques déterminent les paramètres qualitatifs et quantitatifs du processus technologique dans le traitement des matériaux par ablation laser. Pour cela, la sélection de la source laser est très importante. Les caractéristiques de la source laser Talon532-20 répondent parfaitement aux exigences de notre application ( domaine photovoltaïque ) telles que : taux de répétition élevé , très bonne qualité du faisceau , une très bonne stabilité thermique, fonctionnement en mode Q-switch, absorption maximale du matériau à traiter à la longueur d'onde laser ( 532 nm), courte durée de l'impulsion laser (régime nanoseconde), densité de puissance (W/ cm<sup>2</sup>) suffisante pour évaporer le matériau à traiter, faisceau monomode, bonne stabilité en puissance, contrôle par PC via RS 232, interface analogique (synchro externe avec un équipement), faible encombrement et longue durée de vie.

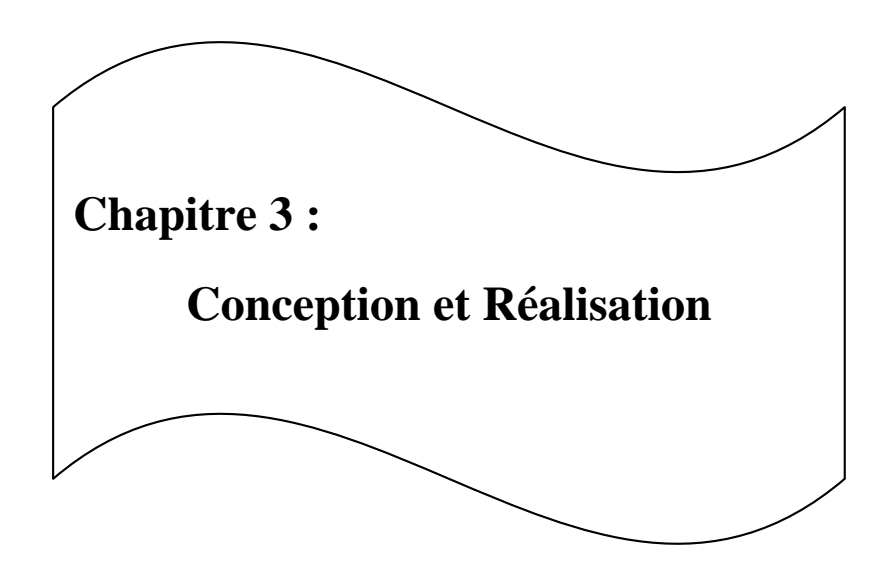

## **3.1 Introduction**

L'étude conceptuelle consiste à décrire le système futur. Ce nouveau système s'inspirera d'une part du système existant et d'autre part tiendra compte des nouveaux besoins des utilisateurs.

 Pour la conception d'un tel système, nous avons utiliséun organigramme qu'est une représentation schématique des relations. Cette cartographie simplifiée permet de visualise le fonctionnement de notre système.

 Après avoir présenté une étude conceptuelle des données et de traitement dans le chapitre précédent, nous allons dans ce chapitre justifier le choix du langage, donner un bref aperçu sur les outils utilisés, présenter les résultats de notre travail et finir par une conclusion.

## **3.2 Conception de système :**

#### **3. 2.1 Architecteur global :**

L'Architecteur du notre système est illustrée sur la figure **(Fig3.1)** Cette architecteur permet à la fois d'avoir mise en marche le système et le contrôle pouvant expliquer notre système.

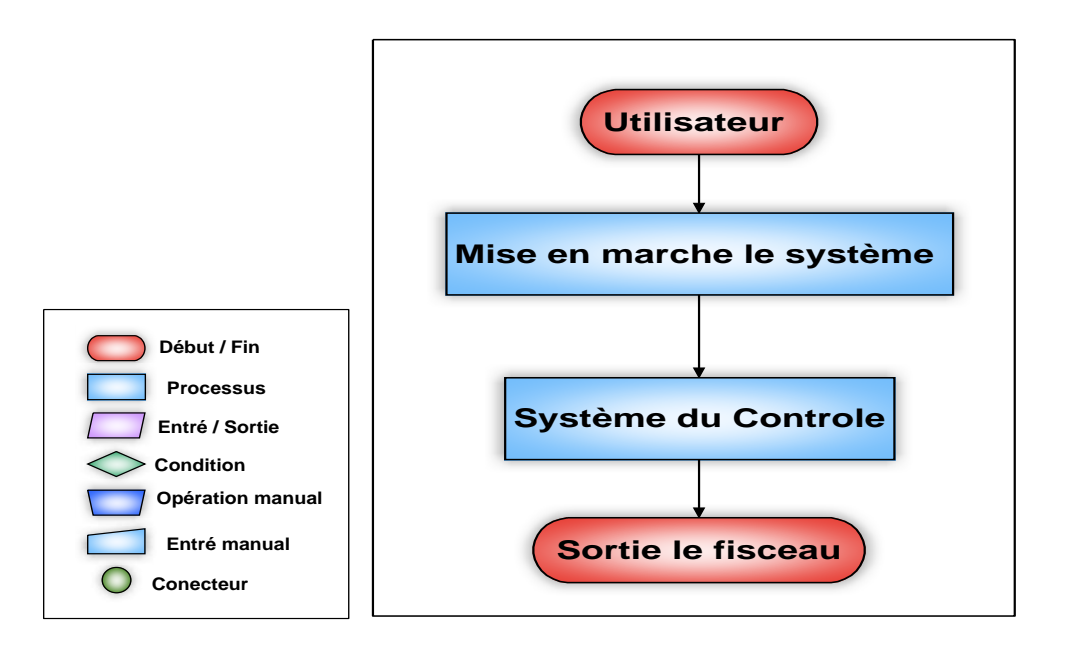

**Figure 3 1 :** Architecteur globale du système

#### **3.2.2 L'Utilisateur :**

Représente le chercheur qui utilise le laser et faire les opérations manuelles.

### **3.2.3 Mise en marche de système :**

L'utilisateur permet de mise en marche le système qui suit les étapes suivant voir la figure **(Fig3.2)**:

- Mise en marche le système du refroidissement
- $\triangleright$  Mise en marche le module utilitaire
- $\triangleright$  Mise en marche le talon laser

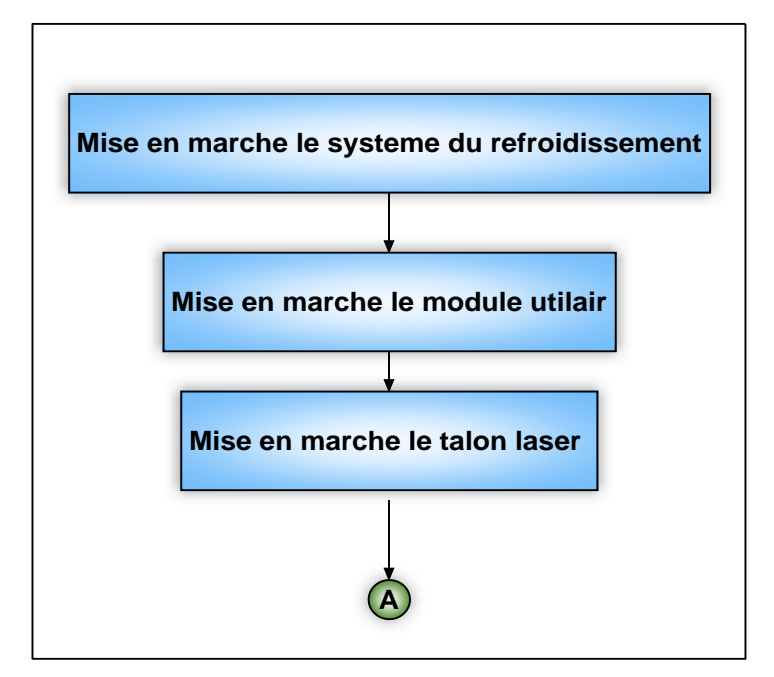

**Figure 3 2 :** Mise en marche du système

### **3.2.4 Contrôle le laser :**

L'utilisateur permet d'ouvrir l'application, l'interface graphique recherche automatiquement le port COM connecté, si la connexion entre le pc et le laser est pas réussie va afficher un message « vérifier votre connexion entre le pc et le laser » sinon l'interface passe à menu principal automatiquement. Cette dernière contient page du contrôle, page de main et page de communication.

Si l'Ya défaillance, l'indicateur d'état du system (LED) est rouge, l'état du system affiche « un message d'erreur ».

Si n'y a aucune défaillance, l'indicateur d'état du système (LED) est orange pendant le reste du temps d'échauffement SHG (20minutes), l'état du system « system is warming up », le bouton

du laser est grisé, le bouton du shutter est désactivé, le bouton du gate et externalgate sont activé.

Si l'indicateur d'état du système (LED) devient vert, le minuteur devient zéro et le cristal SHG est réchauffé, le bouton du laser est pas grisé, dans ce cas-là l'utilisateur saisi le courant de diode (Diode current), saisi la fréquence (QSW), activer le shutter et à la fin activer le laser voir la figure**(Fig3.3)**.

Après tout ça va sortir le faisceau laser et afficher la puissance du laser.

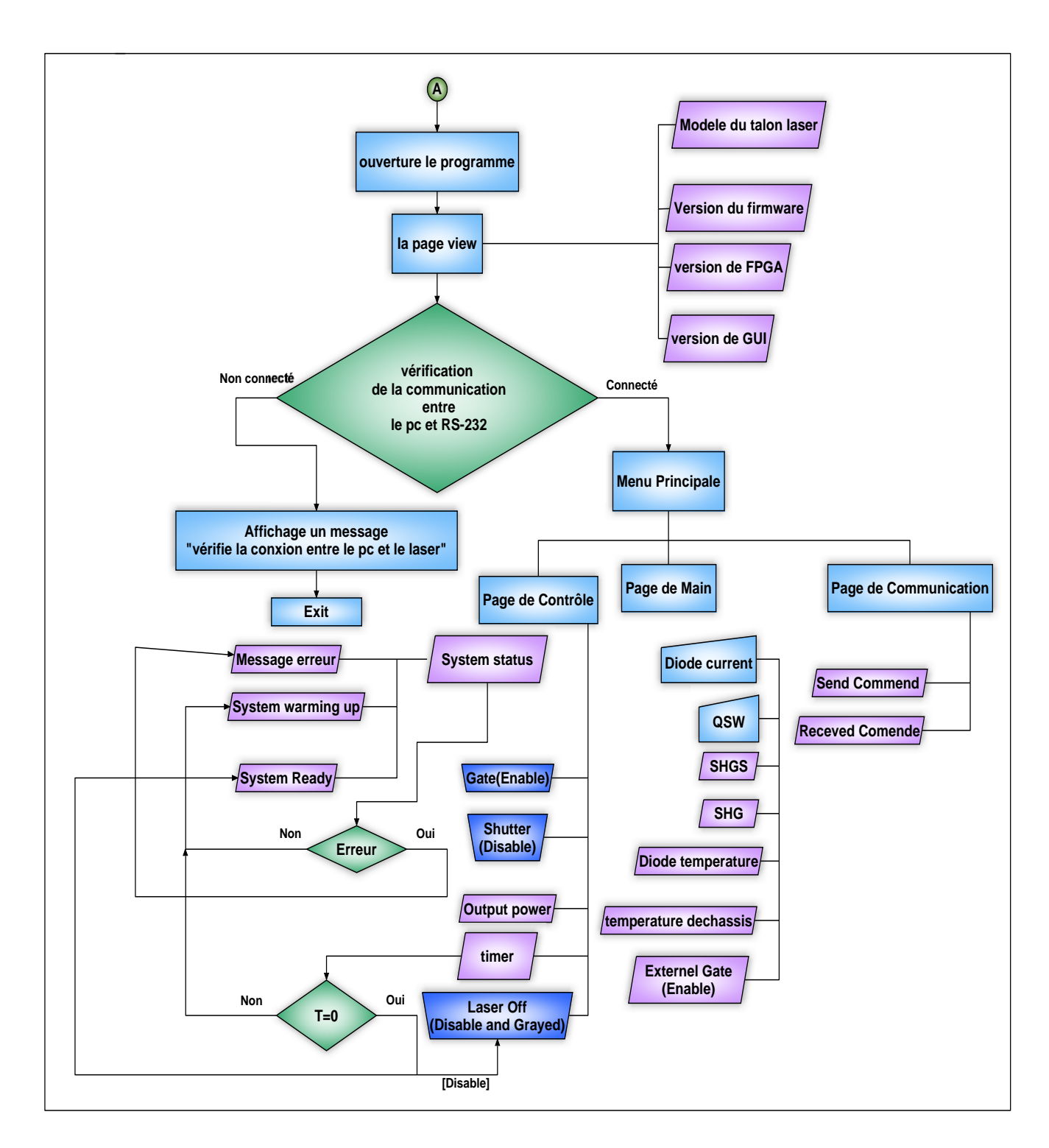

**Figure 3 3 :** L'organigramme du Système du contrôle

### **3.3 Choix du langage de programmation**

Pour le développement de notre Application nous avons choisi LabVIEW un langage de programmation graphique qui a été conçu pour résoudre presque n'importe quel problème, Pour la mesure par [acquisition de données,](https://fr.wikipedia.org/wiki/Acquisition_de_donn%C3%A9es) pour le contrôle d'instruments et pour l'automatisme industriel, il est facile à apprendre, utiliser et maintenir.

Le langage LabVIEW est naturellement prédisposé au parallélisme. Ce qui augmente encore sa puissance et la rapidité d'exécution du code.

## **3.4 Présentation de LabVIEW**

LabVIEW(Contraction de Laboratory Virtual Instrument Engineering Workbench) est le cœur d'une plate-forme de conception de systèmes de mesure et de contrôle, fondée sur un environnement de développement graphique créer par [National Instruments.](https://fr.wikipedia.org/wiki/National_Instruments)

Le [langage graphique](https://fr.wikipedia.org/wiki/Langage_graphique) utilisé dans cette plate-forme est appelé « G ». Créé à l'origine sur [Apple Macintosh](https://fr.wikipedia.org/wiki/Apple_Macintosh) en 1986, LabVIEW est utilisé principalement pour la mesure par [acquisition de données,](https://fr.wikipedia.org/wiki/Acquisition_de_donn%C3%A9es) pour le contrôle d'instruments et pour l'automatisme industriel. La plate-forme de développement s'exécute sous différents systèmes d'exploitation comme [Microsoft Windows,](https://fr.wikipedia.org/wiki/Microsoft_Windows) [Linux](https://fr.wikipedia.org/wiki/Linux) et [Mac OS X.](https://fr.wikipedia.org/wiki/Mac_OS_X) LabVIEW peut générer du code sur ces systèmes d'exploitation mais également sur des plates-formes [temps réel,](https://fr.wikipedia.org/wiki/Syst%C3%A8mes_temps_r%C3%A9el) des [systèmes](https://fr.wikipedia.org/wiki/Syst%C3%A8mes_embarqu%C3%A9s)  [embarqués](https://fr.wikipedia.org/wiki/Syst%C3%A8mes_embarqu%C3%A9s) ou des composants reprogrammables [FPGA.](https://fr.wikipedia.org/wiki/FPGA) La dernière version de LabVIEW est sortie en 2019**[19]**.

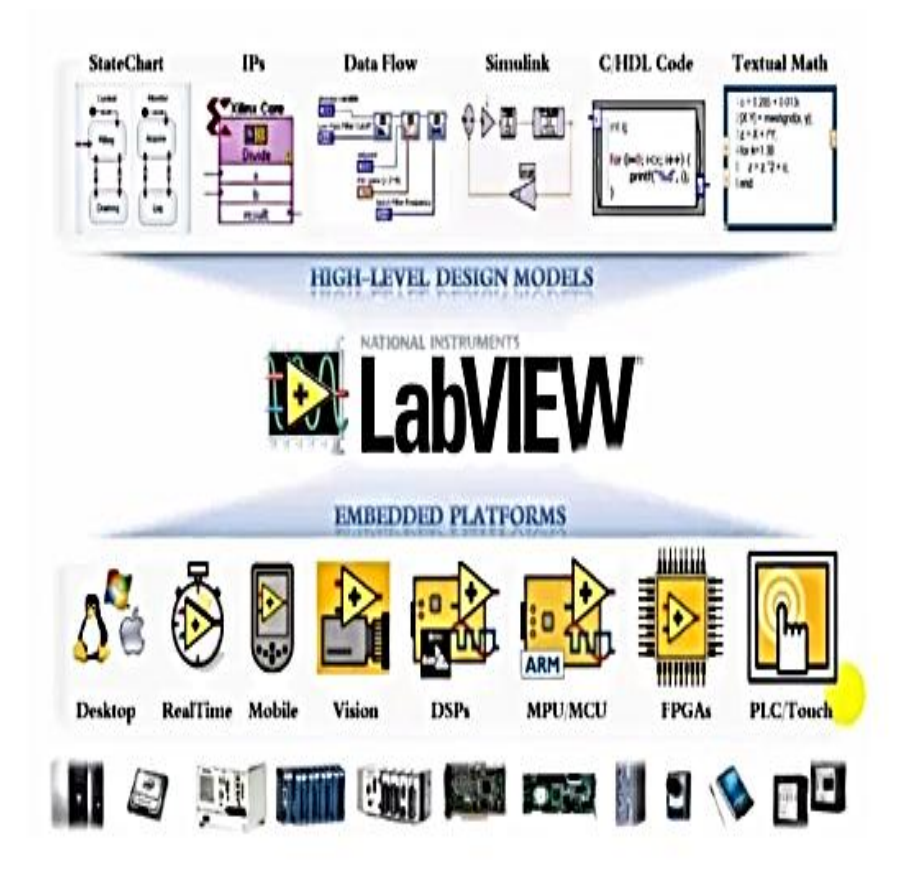

**Figure 3 4 :** LabVIEW

## **3.5 La programmation par flux de données**

Le langage de programmation utilisé dans LabVIEW, fonctionne par flux de données. L'exécution d'un code est déterminée par l'architecture graphique d'un diagramme qui est le [code source.](https://fr.wikipedia.org/wiki/Code_source) Le programmeur connecte différentes fonctions sous forme d['icônes](https://fr.wikipedia.org/wiki/Ic%C3%B4ne_(informatique)) dans le diagramme par l'intermédiaire de fils dessinés entre les terminaisons des blocs d'icônes. Chaque fil propage les [variables](https://fr.wikipedia.org/wiki/Variables) du code et chaque nœud s'exécute dès que toutes les entrées d'une fonction sous forme d'icône sont disponibles. Cette manière de programmer propose une capacité [intrinsèque](http://fr.wiktionary.org/wiki/intrins%C3%A8que) [\[archive\]](http://archive.wikiwix.com/cache/?url=http%3A%2F%2Ffr.wiktionary.org%2Fwiki%2Fintrins%25C3%25A8que) de dessiner des fonctions et fils en parallèle et ainsi LabVIEW permet l'exécution de code en [multitâche.](https://fr.wikipedia.org/wiki/Multit%C3%A2che) Sur des machines multi [cœur,](https://fr.wikipedia.org/wiki/Microprocesseur_multic%C5%93ur) LabVIEW répartit ces tâches de manière automatique sur les différents cœurs tout en exploitant la capacité [multithread](https://fr.wikipedia.org/wiki/Multithread) des systèmes d'exploitation **[19]**.

## **3.6 Structure du langage graphique LabVIEW**

Le diagramme de LabVIEW est lié à une [interface utilisateur graphique](https://fr.wikipedia.org/wiki/Interface_utilisateur_graphique) nommée face-avant. Les programmes et [sous-programmes](https://fr.wikipedia.org/wiki/Sous-programme) sous forme d'icônes sont appelés des instruments virtuels (VI) et les fichiers source enregistrés sur disque ont l['extension de nom de fichier](https://fr.wikipedia.org/wiki/Extension_de_nom_de_fichier) VI.

Chaque VI possède trois composants : un diagramme qui intègre le code graphique, une faceavant personnalisable par l'utilisateur et un panneau de connexions pour les icônes qui sert d'entrées/sorties pour les variables sous forme de fils **[20]**.

Une fois un VI écrit, une icône pour un programme de plus haut niveau et intégré dans le nouveau diagramme. Il devient alors un sous-VI appelé donc un sous-programme. Chaque icône de sous-VI créé peut être personnalisée par un dessin représentant au plus près sa fonction.

La face-avant est construite en utilisant des objets dénommés commandes et indicateurs. Les commandes sont des entrées qui servent à saisir des valeurs à l'écran et les indicateurs sont des sorties qui servent à afficher des variables ou des résultats de calculs. Tous les objets de la face-avant (commandes et indicateurs) apparaissent sur le diagramme afin de les relier aux fonctions **[20]**.

Le diagramme contient également des [structures de contrôle](https://fr.wikipedia.org/wiki/Structures_de_contr%C3%B4le) (boucles, conditions, etc.) en plus des fonctions afin d'effectuer des opérations identiques à un langage classique textuel. Tous les objets de commandes, indicateurs, fonctions, structures sont présents dans des palettes et menus attachés à la face-avant ou au diagramme. Une fois les fonctions sous forme d'icônes placées, elles deviennent des nœuds qui sont connectés par des fils d'entrées et de sorties. Par exemple, deux entrées pour une fonction d'addition et une sortie pour le résultat. Un instrument virtuel (VI) dans le diagramme peut être exécuté séparément même dans une arborescence de sous-VIs appartenant à un programme plus grand car chacun est indépendant et peut être testé de manière autonome **[21]**.

La programmation graphique est prisée par les non-programmeurs afin de construire des programmes par simple glissé-déposé de fonctions représentant un équipement de mesure de laboratoire tel qu'il serait classiquement utilisé mais de manière virtuelle. LabVIEW est un environnement de développement par programmation qui intègre des exemples et de la documentation mais cet avantage de simplicité et d'intuitivité peut mettre en péril la qualité du programme généré par manque de rigueur et de règles simples de développement à suivre. Dans le cas d'algorithmes complexes, il est important que le programmeur possède quelques

connaissances par exemple sur la syntaxe particulière et sur la gestion de la mémoire (qui est par défaut allouée de manière automatique). Des outils de [génie logiciel](https://fr.wikipedia.org/wiki/G%C3%A9nie_logiciel) sont mis à disposition dans l'environnement LabVIEW pour créer des applications de grande ampleur en équipe. Dans la version la plus avancée, le système de développement offre la possibilité de créer des [fichiers exécutables](https://fr.wikipedia.org/wiki/Fichier_ex%C3%A9cutable) ou des [installeurs](https://fr.wikipedia.org/wiki/Installeur) d'applications pour le déploiement sur d'autres machines **[21]**.

## **3.7 Un logiciel affecté à la programmation instrumentale**

Les domaines d'application traditionnels de LabVIEW sont le contrôle/commande, la mesure, l'instrumentation ainsi que le test automatisé à partir d'un PC [\(acquisition de](https://fr.wikipedia.org/wiki/Syst%C3%A8me_d%27acquisition_de_donn%C3%A9es)  [données,](https://fr.wikipedia.org/wiki/Syst%C3%A8me_d%27acquisition_de_donn%C3%A9es) [contrôle-commande,](https://fr.wikipedia.org/wiki/Contr%C3%B4le-commande) contrôle [d'instruments](https://fr.wikipedia.org/wiki/Instrumentation_(science)) de mesure, de dispositifs expérimentaux, de bancs de test). Cette vocation est consacrée par des [bibliothèques](https://fr.wikipedia.org/wiki/Biblioth%C3%A8que_logicielle) de fonctions spécialisées [\(GPIB,](https://fr.wikipedia.org/wiki/GPIB) [VXI,](https://fr.wikipedia.org/wiki/VXI) [PXI,](https://fr.wikipedia.org/wiki/PXI) cartes d'acquisition DAQ, traitement de données...), mais aussi par les particularités du langage G (parallélisme inhérent à l'exécution par flux de données) et de l'environnement de développement (pilotes de périphériques standards, assistants pour l'installation du matériel).

Le concept d'instrument virtuel qui a donné son nom, se manifeste par la permanence d'une interface graphique pour chaque module (fonction) d'un programme. Les contrôles et les indicateurs de ce panneau avant constituent l'interface par laquelle le programme interagit avec l'utilisateur (lecture de commandes et de paramètres, affichage des résultats). Les fonctions de contrôle-commande de cartes ou d'instruments constituent l'interface par laquelle le programme interagit avec le montage **[23]**.

Un programme LabVIEW permet donc d'automatiser un montage associant plusieurs appareils programmables, et réunit l'accès aux fonctionnalités de ce montage dans une interface utilisateur unique, véritable face avant d'un instrument virtuel.

## **3.8 Le langage G**

Pour le développeur, un programme en langage G se présente comme un schéma, le diagramme, réunissant différentes [icônes](https://fr.wikipedia.org/wiki/Ic%C3%B4ne_(informatique)) reliées par des fils de couleur. Chaque fil symbolise le passage d'une donnée depuis une source dont elle sort (comme résultat), vers une cible où elle entre (comme paramètre).

Les diagrammes du langage G ont donc une signification bien différente de celle des schémas électroniques qu'ils évoquent parfois. Dans un diagramme LabVIEW, la donnée ne transite dans le fil qu'au moment où elle est générée par son icône source. L'icône cible ne commencera son exécution que lorsque toutes ses données d'entrée seront disponibles. Ce modèle d'ordonnancement par [flots de données](https://fr.wikipedia.org/wiki/Architecture_Dataflow) détermine l'ordre d'exécution des traitements du programme. Une conséquence importante de cette règle est que les traitements qui n'échangent pas de données sont libres de s'exécuter en parallèle. Cette propriété du langage G facilite le développement d'applications [multiprocessus,](https://fr.wikipedia.org/wiki/Processus_(informatique)) particulièrement intéressantes dans le cadre du contrôle de systèmes réactifs (embarqués ou non).

La conception des programmes en langage G conserve une approche essentiellement procédurale. Mariée à l'exécution par flots de données, cette approche procure de bons résultats dans le domaine de l'instrumentation. Elle est aussi la plus intuitive pour des ingénieurs ou des chercheurs souvent plus familiers des protocoles expérimentaux que des concepts informatiques.

Le support d'une conception [orientée objet](https://fr.wikipedia.org/wiki/Programmation_orient%C3%A9e_objet) sous LabVIEW s'est développé de façon plutôt confidentielle avec tout d'abord le kit "GOOP" proposé par une société suédoise dès 1999, puis avec un support des notions de classe et d'héritage au sein même de l'environnement de développement 8.20, en 2006**[22].**

## **3.9 Les avantages de LabVIEW**

- LabVIEW offre une approche de programmation graphique qui vous aide à visualiser chaque aspect de votre application, y compris la configuration matérielle, les données de mesure et le débogage. Cette visualisation simplifie l'intégration du matériel de mesure de tout fournisseur.
- représente une logique complexe sur le diagramme.
- développer des algorithmes d'analyse de données.
- concevoir des interfaces utilisateur d'ingénierie personnalisées.
- $\triangleright$  Se connecter aisément à du matériel et à d'autres applications et Donner vie à nos idées **[22].**

## **3.10 Machine d'état :**

La machine à états est une construction commode de LabVIEW dans laquelle une structure de cas est contenue avec une boucle while est une boucle principale du programme, qui permet de basculer d'un état à un autre, d'un registre à décalage qui permet de stocker la transition vers l'état suivant. Une machine d'état s'appuie sur une entrée utilisateur ou un calcul d'état pour déterminer quel état passer à l'état suivant. De nombreuses applications nécessitent un état "initialiser" suivi d'un état par défaut, dans lequel nous pouvons effectuer de nombreuses actions différentes, voir la figure **(Fig3.5)** et **(Fig3.6) [24]**.

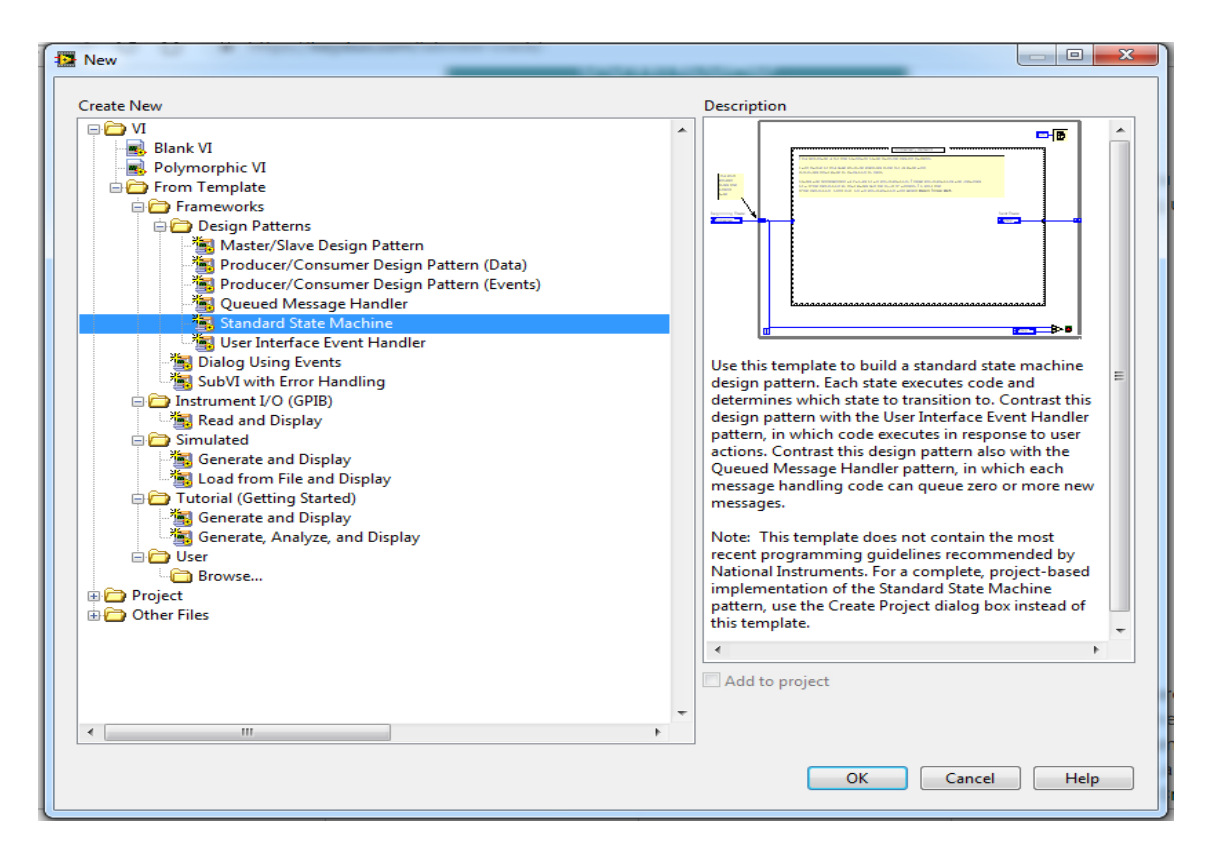

**Figure 3 5 :** Machine d'état

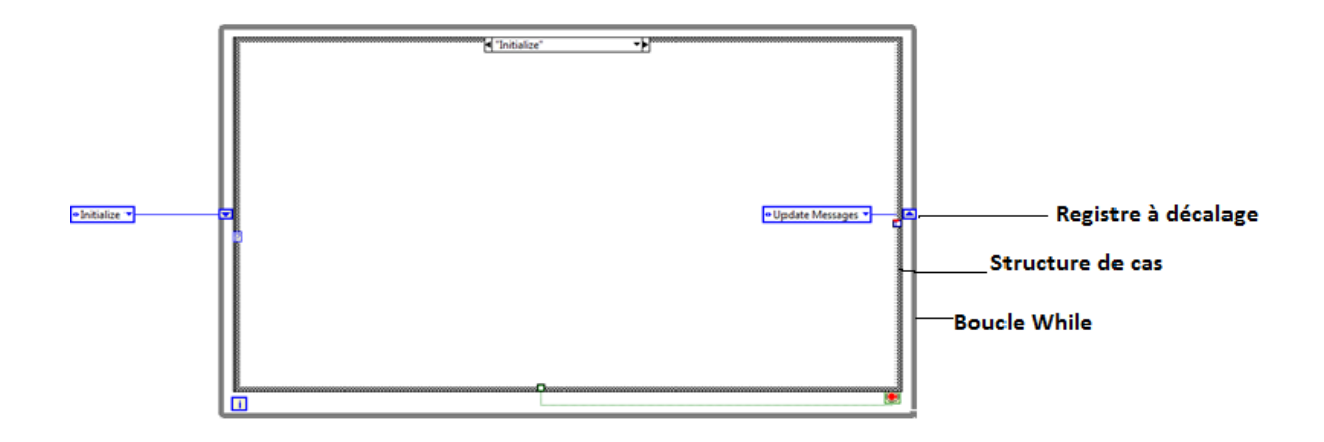

**Figure 3 6 :** Structure d'une machine d'état

#### **3.10.1 Définition de type énuméré « Enum » :**

Un type énuméré (enum) est une liste d'étiquettes de chaîne avec des valeurs entières correspondantes. Il est traité comme un entier non signé dans LabVIEW (U8, U16 - valeur par défaut et U32). Lorsque nous câblons une énumération au sélecteur de cas d'une structure de cas, nous pouvons créer des cas différents pour chacune de ses valeurs. Cliquons avec le bouton droit dans le cadre de la structure de cas et sélectionnez Ajouter un cas pour chaque valeur afin de créer le même nombre de cas que les valeurs que contient l'énumération.

Lorsque nous utilisons des types énumérés (enums), définissez toujours une définition de type du contrôle. La création de définitions de type nous évite d'avoir à réécrire le code chaque fois qu'on ajoute ou supprime un élément d'une énumération **[24].**

#### **3.10.2 Structure de cas :**

Une structure de cas est un mécanisme de contrôle de branchement qui permet différentes exécutions en fonction de la valeur de l'étiquette. en fonction de la valeur de cas pour laquelle la variable d'entrée correspond, la structure de cas choisira la bonne cas d'exécution.

La structure de cas affiche des nombres au lieu d'étiquettes de chaîne, car la constante enum a été modifiée dans l'une de ses valeurs. Par conséquent, LabVIEW les contraint tous à un type numérique et oblige la structure de cas à n'attendre que des valeurs numériques **[24]**.

#### **3.10.3 Registre à décalage :**

C'est Variables locales qui transfèrent des données entre deux itérations consécutives d'une même boucle placés au bord droit et gauche de la boucle, Structure disponible également sur les boucles WHILE voir la figure **(Fig3.7)**.

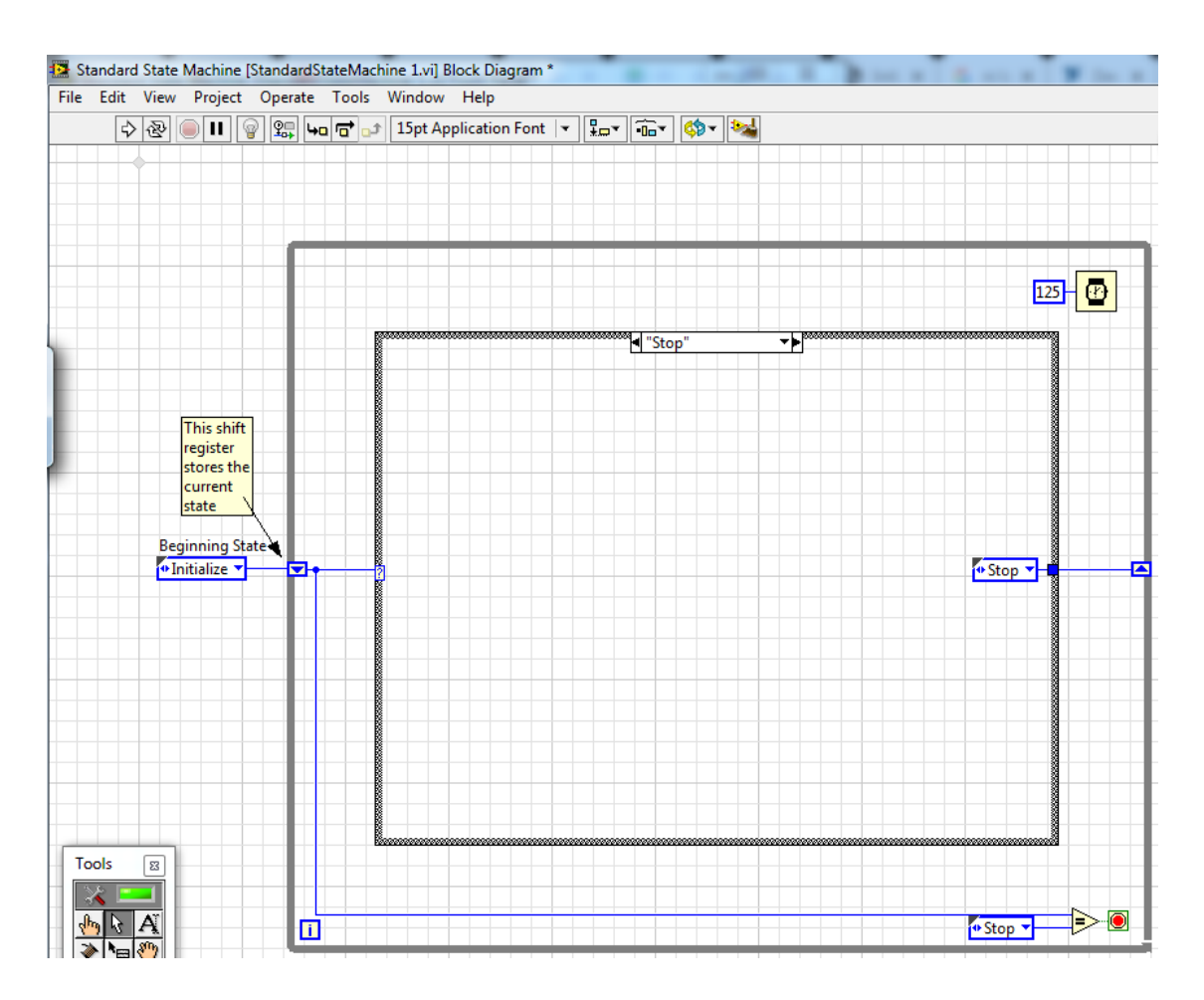

**Figure 3 7 :** Registre de décalage

## **3.10.4 Diagramme d'état :**

Nous pouvons créer un diagramme d'états pour représenter graphiquement les différents états et leur interaction. Utilisons des diagrammes d'état, les cadres de conception des machines à états, pour modéliser les algorithmes de contrôle dont notre besoin avec des états logiques discrets. Les diagrammes d'état facilitent le développement et la compréhension des fonctionnalités de notre application utilise une machine à états **[24]**.

La figure ci-dessous est un diagramme d'état représente les états de notre application, Les ovales représentent les états et les flèches représentent les transitions possibles entre les états.

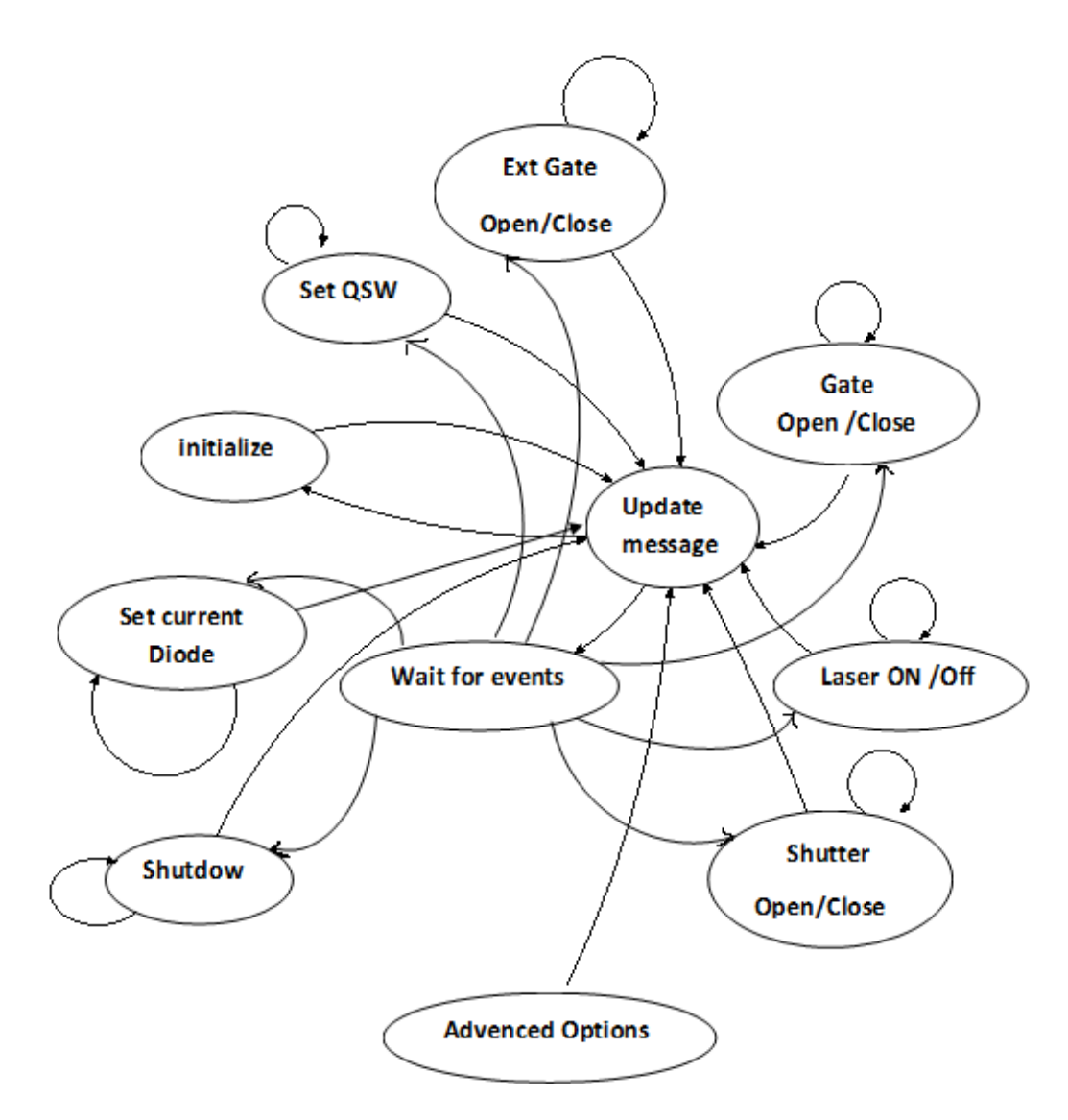

**Figure 3 8 :** Diagramme d'état

- **Initialisation :** est un état d'initialisation contient les commandes de lecture des paramètres de la page main.
- **Update message :** cet état est défini pour la vérification du temps (20min), si t=0min on passe à l'état wait for event sinon retourné a l'état initialisation.
- **Wait for event :** On utilise dans cet état la structure d'événement pour gérer tout les événements de notre application.
- **Gate :** défini l'état de Gate soit il est open ou close.
- **External Gate :** défini l'état de External Gate soit il est open ou close.
- **Shutter :** défini l'état de Shutter soit il est open ou close.
- **Laser ON/OFF :** défini l'état d'émettions laser soit il est open ou close.
- **Set QSW :** pour saisir la fréquence de laser.
- **Set Current Diode :** pour saisir le courant de la diode laser.
- **Advenced options :** cet état est fait pour la page de communication qui contient tout les commandes pour les envoyés et recevez les réponses.
- **Shutdown :** retourné le laser off et fermé le shutter avant de quitté l'application.

#### **3.10.5 Transmission des données entre les états:**

Les données sont généralement transmises entre les états d'une machine à états à l'aide d'un [registre à décalage](https://labviewwiki.org/w/index.php?title=Shift_Register&action=edit&redlink=1) , similaire à la manière dont la variable d'état est passée entre les états. Il est de pratique courante d'utiliser un seul [cluster](https://labviewwiki.org/wiki/Cluster) (de préférence une [définition de](https://labviewwiki.org/wiki/Type_Definition)  [type](https://labviewwiki.org/wiki/Type_Definition) ) pour contenir toutes les données dans un seul [registre à décalage](https://labviewwiki.org/w/index.php?title=Shift_Register&action=edit&redlink=1) , plutôt que plusieurs registres à décalage pour plusieurs éléments des données voir la figure **(Fig3.9)**.

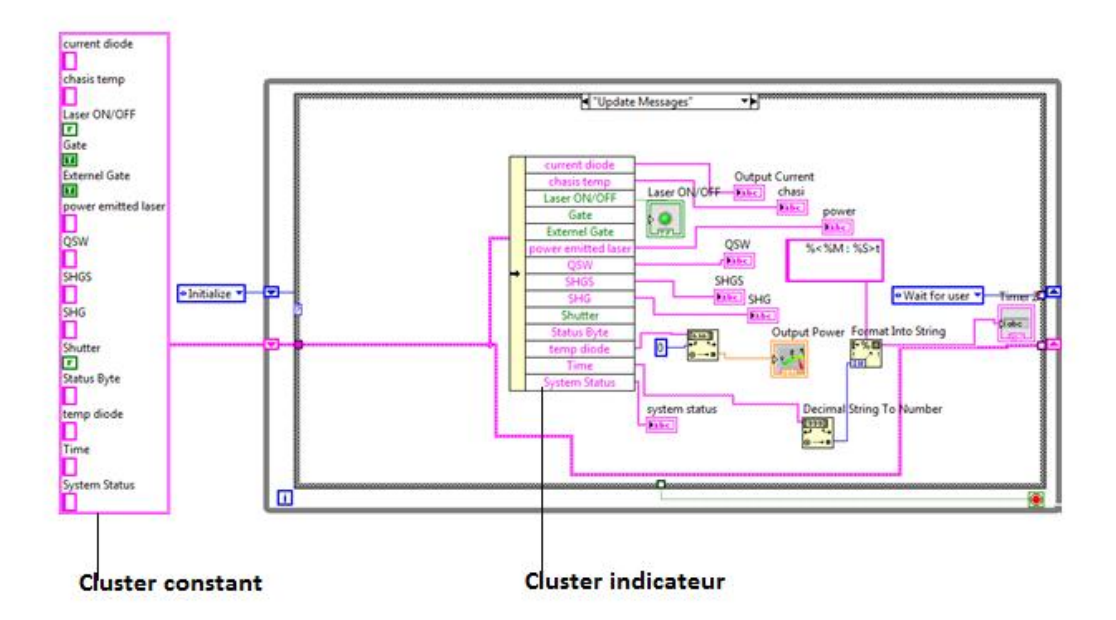

**Figure 3 9 :** L'intérieur d'une structure de cas

#### **3.10.6 Structure d'événement :**

Dans LabVIEW, nous pouvons utiliser la structure Event pour gérer les événements dans une application. Comme avec une structure de cas, nous pouvons ajouter plusieurs cas à la structure d'événement. Nous pouvons ensuite configurer ces cas pour gérer un ou plusieurs événements. Lorsque ces événements se produisent, LabVIEW exécute le cas correspondant **[24]**.

Notre structure d'événements comporte plusieurs sous-diagrammes, Nous permet d'utiliser des références de VI pour spécifier à l'exécution les objets pour lesquels labview doit générer des événements voir la figure **(Fig3.10)**.

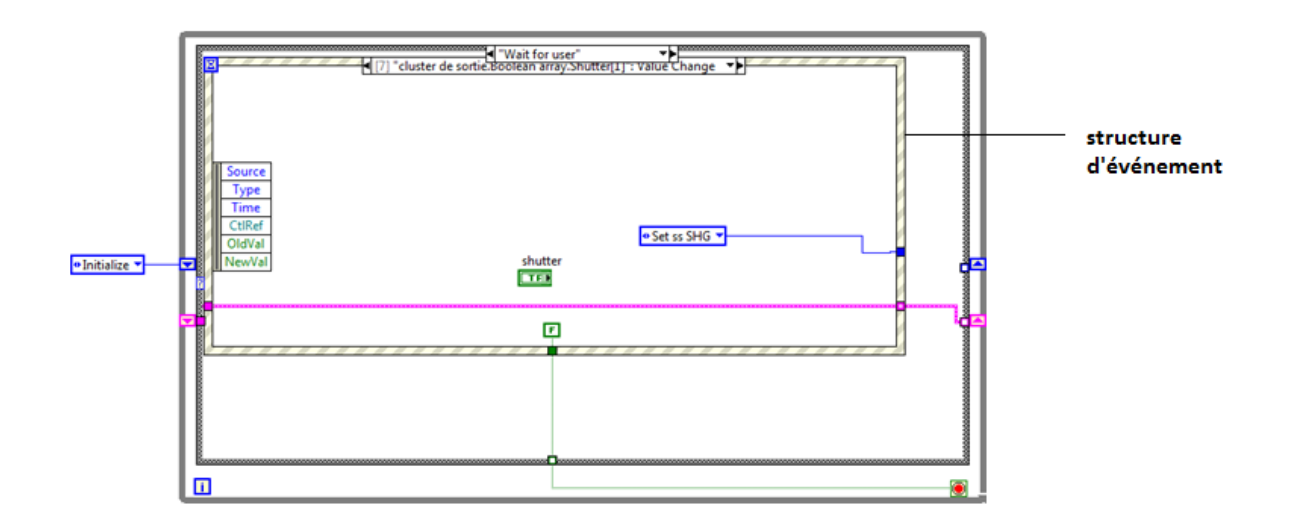

**Figure 3 10 :** Structure d'événement

# **3.11 Les principaux sous-VI créés de l'application :**

### **3.11.1Talon\_Commands\_Lib.vi :**

On fait les quarante-sept commandes de laser dans une structure de condition et chaque condition elle a une commande et sa syntaxe présentée par la figure **(Fig3.11)**.

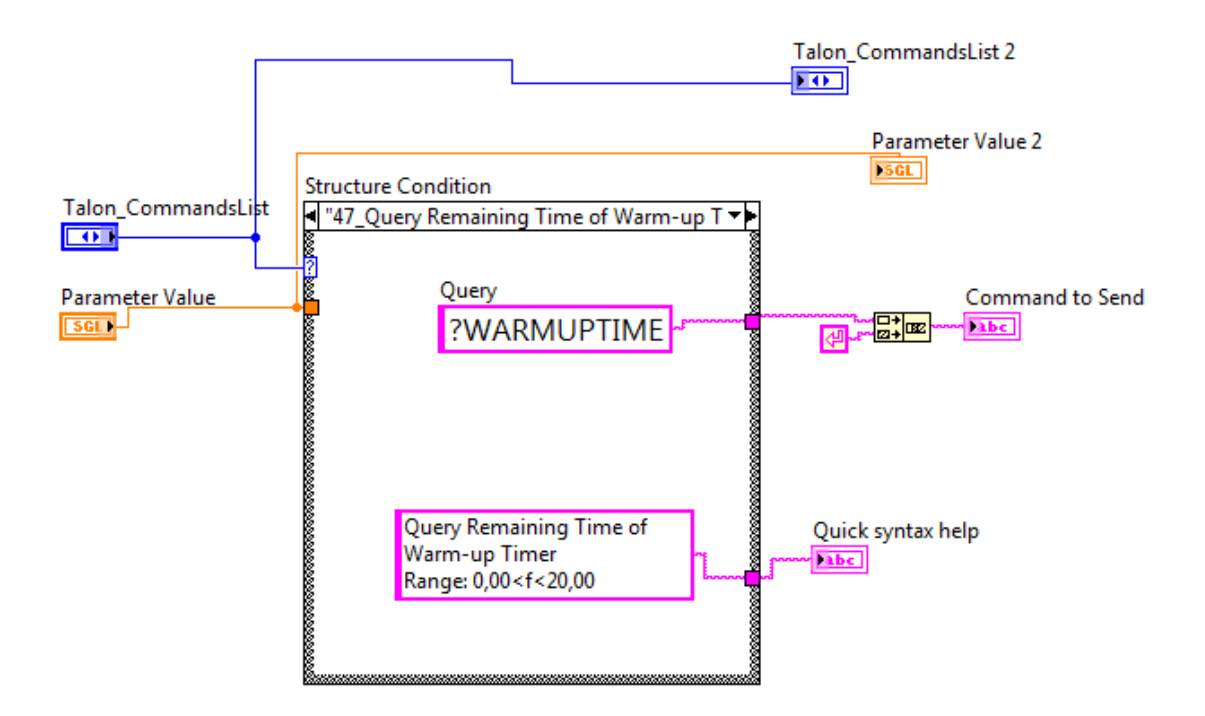

**Figure 3 11 :** Sous-VI talon command

## **3.11.2 Talon\_Read\_Response.vi :**

On fait cette sous-VI pour lire les commandes et va afficher sur read buffer (figure) dans face arrière du programme et dans la page de communication (Responses Recieved) voir la figure **(Fig3.12).**

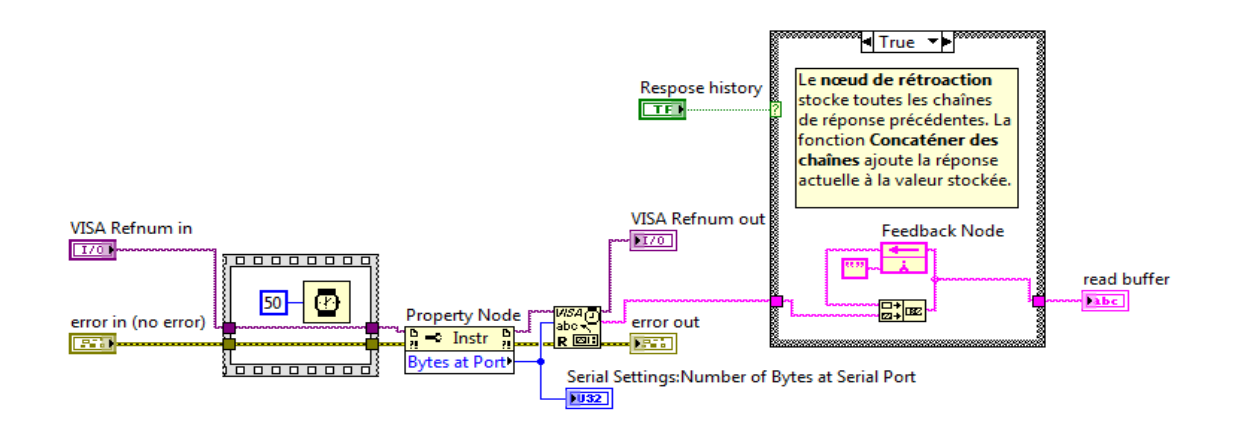

**Figure 3 12 :**sous-VI read repence

## **3.11.3 Talon\_Send\_Command.vi :**

On fait cette sous-VI avec sous-VI Talon\_Commands\_Lib.vi, on utilise le VISA pour configurer le port serial(RS-232) voir la figure **(Fig3.13)**.

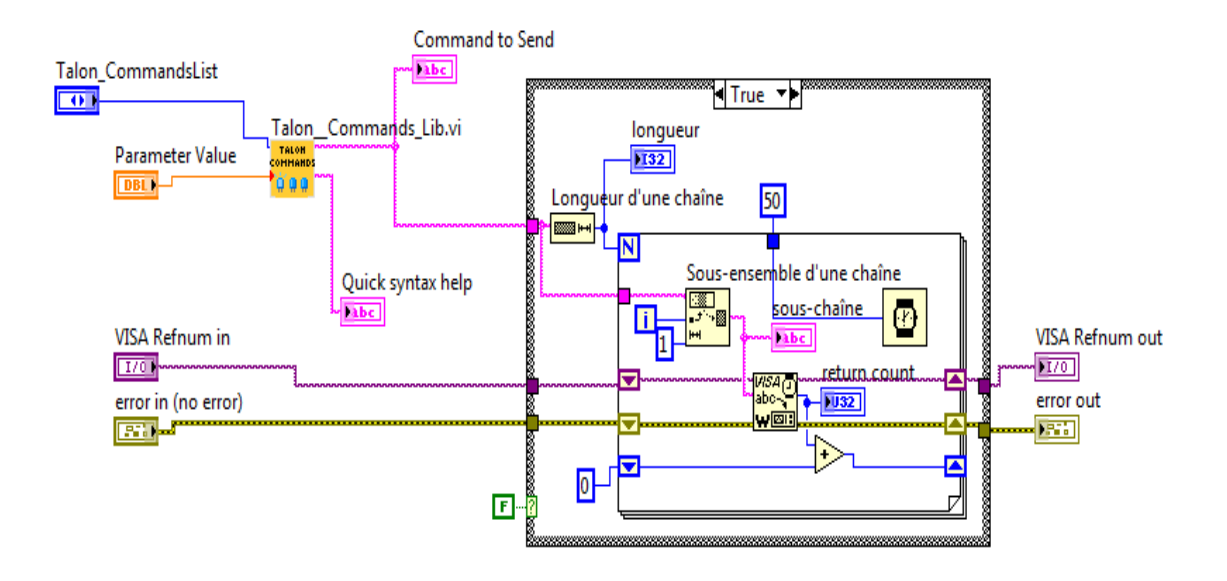

**Figure 3 13 :**sous-VI send command

## **3.12 Présentation des interfaces de l'application**

## **3.12.1 L'écran d'authentification :**

Dans cet écran le system doit vérifier Ets ce que le port RS-232 est connecté entre le pc et le talon laser, afin d'accéder à l'application, si non connecté le message (vérifier la communication entre le pc et le talon laser) sera affiché, voir la figure**(Fig3.14).**

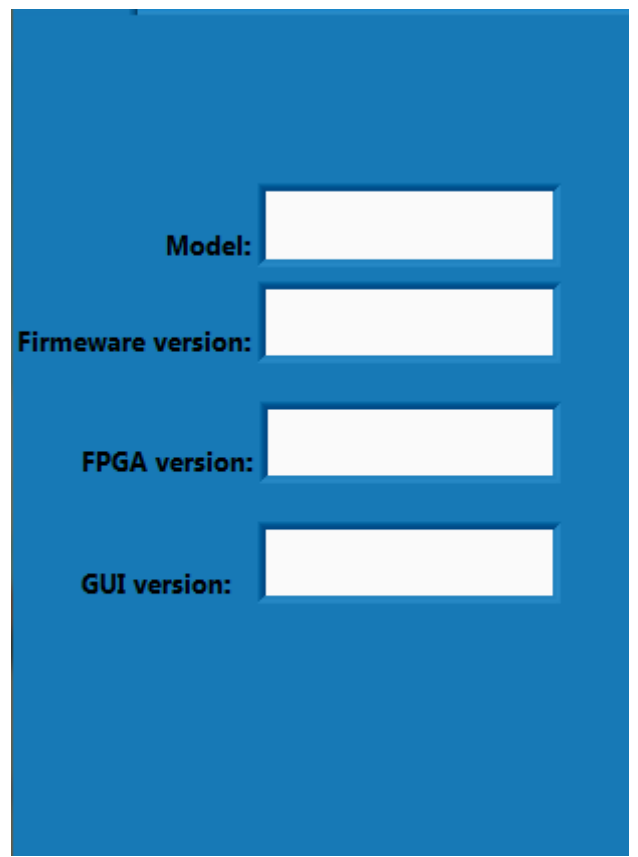

**Figure 3 14 :** L'écran d'authentification

## **3.12.2 Menu principale**

Cet écran comporte :

- $\checkmark$  View
- $\checkmark$  Contrôle
- $\checkmark$  Main

 $\checkmark$  Communication

## **3.12.3 Etat du système entrain chauffer**

Le cristal SHG entrain de chauffer et se prennent 20 minutes, le boutton de laser est disable end greyed(System is warming up). Voir la figure **(Fig3.15).**

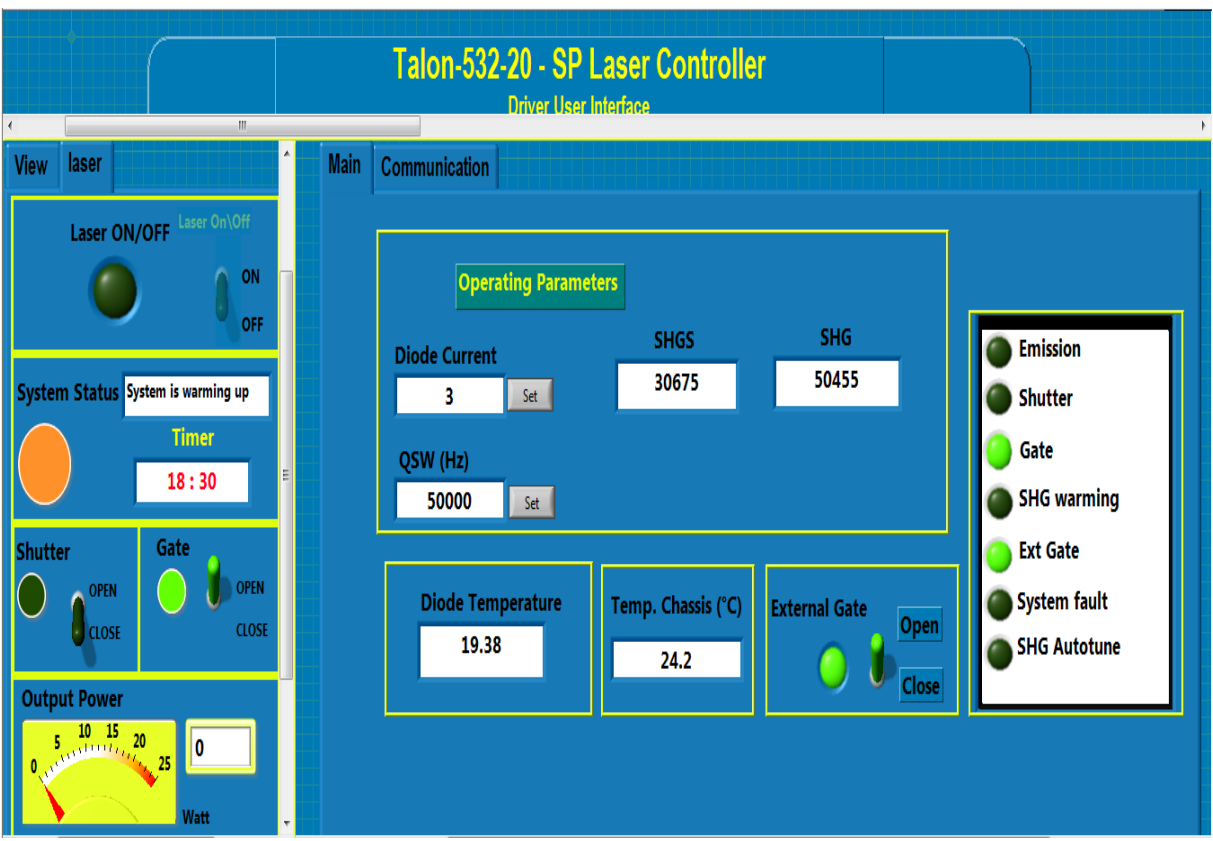

**Figure 3 15 :** Menu principal entrain de chauffer le cristal SHG

## **3.12.4 Etat du Système est prêt**

Le cristal SHG est terminer le chauffage (SHSS=SHG=30675) et le minuteur =0 er le bouton de laser sera enable. Voir la figure **(Fig3.16)** et **(Fig3.17).**

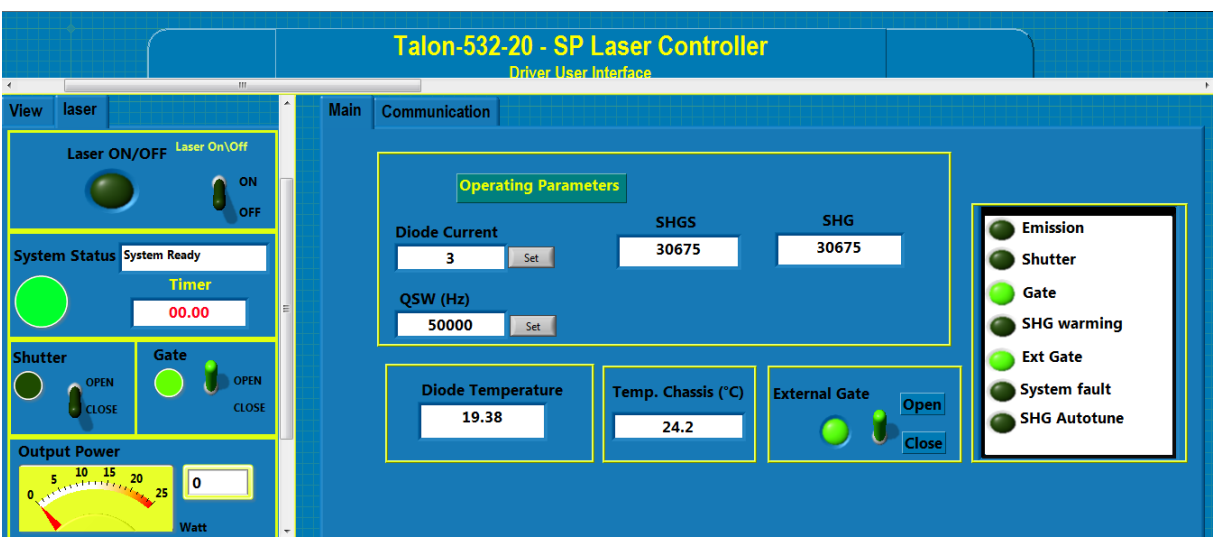

**Figure 3 16 :** Le menu principal après le chauffage

- $\geq$  Saisir le courant de la diode
- > Saisir la fréquence
- $\triangleright$  Activer le bouton de shutter
- Activer le bouton du laser
- Afficher la puissance du laser
- $\triangleright$  Sortir de faisceau laser

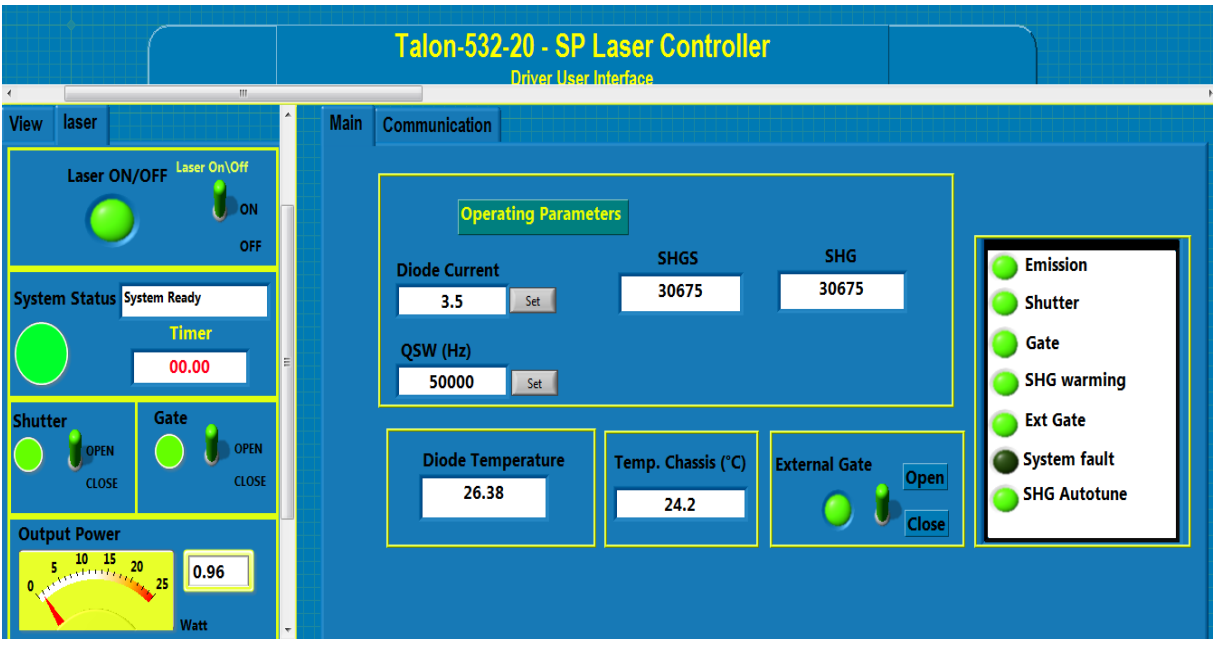

**Figure 3 17 :** Le menu principal après activer le bouton du laser

## **3.12.6 La page de communication**

On choisit la commande et cliquer sur (send command) et après le système va nous afficher la syntaxe de commande et la commande et son réponse**.** Voir la figure **(Fig3.18).**

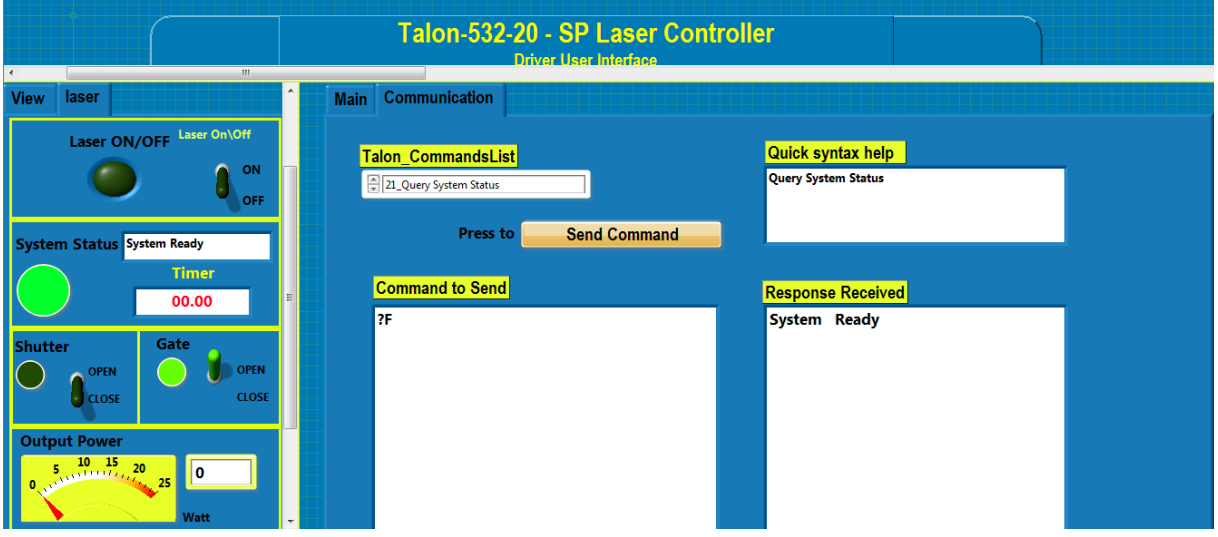

**Figure 3 18 :** La page de communication

## **3.13 Conclusion**

Dans ce chapitre nous avons étudié une étape très important qui précède le développement du notre système, notre application est représentée par l'organigramme et nous avons fait la partie réalisation de notre projet, nous avons justifié notre choix du langage. Vu le nombre des interfaces composant notre application, on s'est contenté de donner quelques-unes qui nous paraissent les plus importantes.

Nous avons essayé de prendre en considération les principaux besoin de ce projet en tenant compte des points de vue de L'utilisateur.

## **Conclusion générale et perspectives**

Ce projet nous a permis d'appliquer les connaissances qui nous ont été inculquées au cours de ces deux années de formation en Master II à l'université de Blida. De plus, il nous a permit de travailler avec une équipe de recherche du CDTA ce qui nous a permis de s'initier à la recherche dans une optique éventuelle de poursuivre des études dans notre domaine. Ce projet nous a permis aussi d'acquérir des connaissances sur le Laser et ses applications.

Ce projet nous a permis de s'initier à la programmation en utilisant le langage graphique LabView pour concevoir et développer le logiciel de contrôle de la source laser Talon fonctionnant à travers une interface graphique qui contient de nombreuses fonctionnalités de fenêtre des commandes telles que : Fenêtre des commandes principales (Main) et Fenêtre des commandes et des requêtes (Communication).

Les principaux résultats de notre application logicielle sont les suivants :

- $\checkmark$  Activation et désactivation de l'obturateur de sécurité (On /Off).
- $\checkmark$  Activation et désactivation du faisceau laser (On /Off).
- $\checkmark$  Déclenchement externe ou interne de la source laser.
- $\checkmark$  Lecture de la puissance de sortie laser.
- $\checkmark$  Ecriture et lecture de la fréquence de répétition laser.
- $\checkmark$  Ecriture et lecture du courant de la diode de pompage.
- $\checkmark$  Lecture de la température de chauffage du cristal (ADC).
- Lecture de la température du châssis.
- $\checkmark$  Lecture de la température de fonctionnement de la diode de pompage.
- $\checkmark$  Lecture du temps de chauffage (Timer).
- L'état du laser
- $\checkmark$  Verrouillage et affichage des codes d'erreur (Interlock).
- $\checkmark$  Commandes et requêtes (Communication).

En perspective de notre travail, nous recommandons :

- L'insertion de la fenêtre de commande de la génération de la seconde harmonique (Harmonics) dans l'interface graphique.
- L'intégration du logiciel de contrôle dans le logiciel d'application.

### **Bibliographie**

1. **Lengyl, Bela A.** Introduction à la physique du laser. s.l. : Eyrolles, 1968.

2. *50 ans d'illuminations.* **V.Monnet, A.Vos &.** Campus N° 98, s.l. : Universaité de Genève, 2010.

3. **H.Hans, C.Joseph &.** *optique, ondes, atome et noyau.* France : Université de Pierre et Marie Curé , 1997.

4. **Gh, Blanquet.** *Cours de physique des lasers.* s.l. : FUNDP, Namur, 2007.

5. *la lemière laser aux atomes ultras-froids.* **tannoudji, Claude Cohen-.** s.l. : Laboratoire KasterBrossel ( Equipe atomes ultra froids), 1999.

6. **H, Maillet.** Le laser. *principe et techniques d'application.* Paris : s.n., 1984.

7. **Bachir, N.L.Daho.** *les laser à excimères, Colloque sur la lumiere laser et ses applications.* Alger : USTHB Alger, 2015.

8. **B. Amana, Ch. Richter & O. Heckmann.** *Laser à semi conducteur.* paris : Universaité de cergypontoise , 1998.

9. **HANNA, Marc.** *source laser à fibre et applications .* France : s.n., 2012. E6450 V2.

10. **Kénisther, B. DECORY & Ann.** Caracteristique generales du rayonnement laser . 1985. Vol. T 12, PP 429-439.

11. **Lucas Fredric, Thomas G rasselli, Léonard Levy.** les etas de polarisation de la lumiere . *mise en évidence et application .* INSA Rouen : STPI, 2014 . Vol. P6 , 45.

12. **Montaut, Jean Pierre & Girardeau.** *les laser et leurs applications médicales .* Paris : Tec & Doc, 5 novembre 1999.

13. *section de la source laser .* **S.Messaoud.** Alger : CDTA, 2014.

14. *Procédés laser pour la réalisation de cellues photovoltaiques en silicium à haut rendement .*  **G.Poulin.** Lyon : INSA, 2012.

15. *Talon user's manual.* s.l. : Spectra-physics, septembre 2015.

16. **Nur Ezaankhamsan, Noriah Bidin, Ganesan Krishan, Suzairi daud.** *enchenement of second harmonic generation DPSS Laser .* s.l. : BuletinOptik , 2017. 2504-8546.

17. **Heckmann, B.Amana & O.** *laser ND:YAG pompé par laser diode .* s.l. : universaité de cergypontoise.

18. Study of a Second Harmonic Nd:YAG Laser. [En ligne] http://www.SintecOptronics.com.

19. [En ligne] https://fr.wikipedia.org/wiki/LabVIEW.

20. **V.Chollet, ].** CoursLabVIEW . 29/01/2012.

- 21. Course Software. s.l., September 2000. Vol. Version 6.0 , 320628G-01.
- 22. **Austin, ].** North Mopac Expressway. Texas(USA) : s.n. 78759-3504 .
- 23. **W., Ronald.** *Larsen LabVIEW for engineers .*
- 24. [En ligne] http://www.ni.com/tutorial/7595/en/.

# **Annexe**

## **Tableau des commandes**

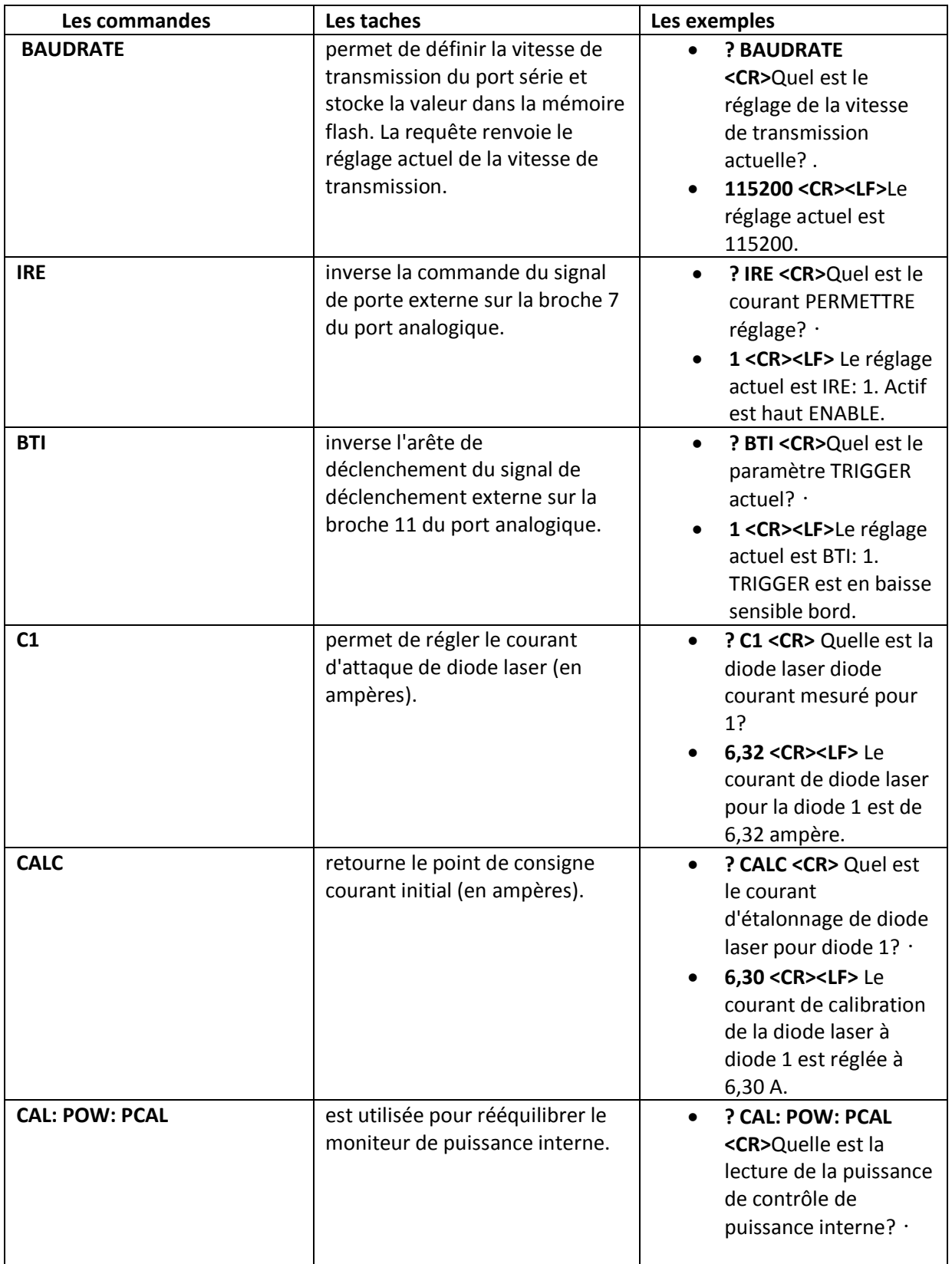

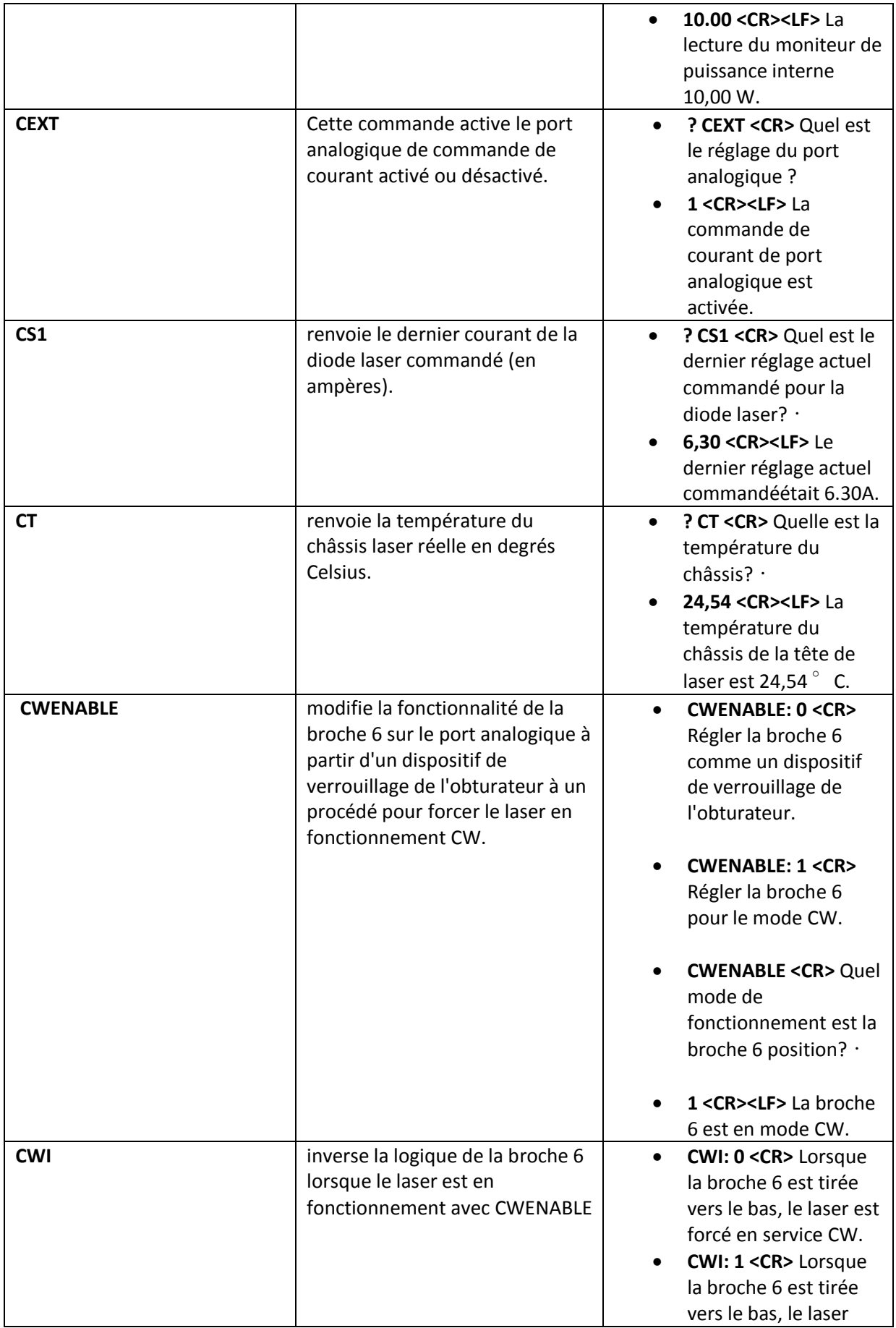

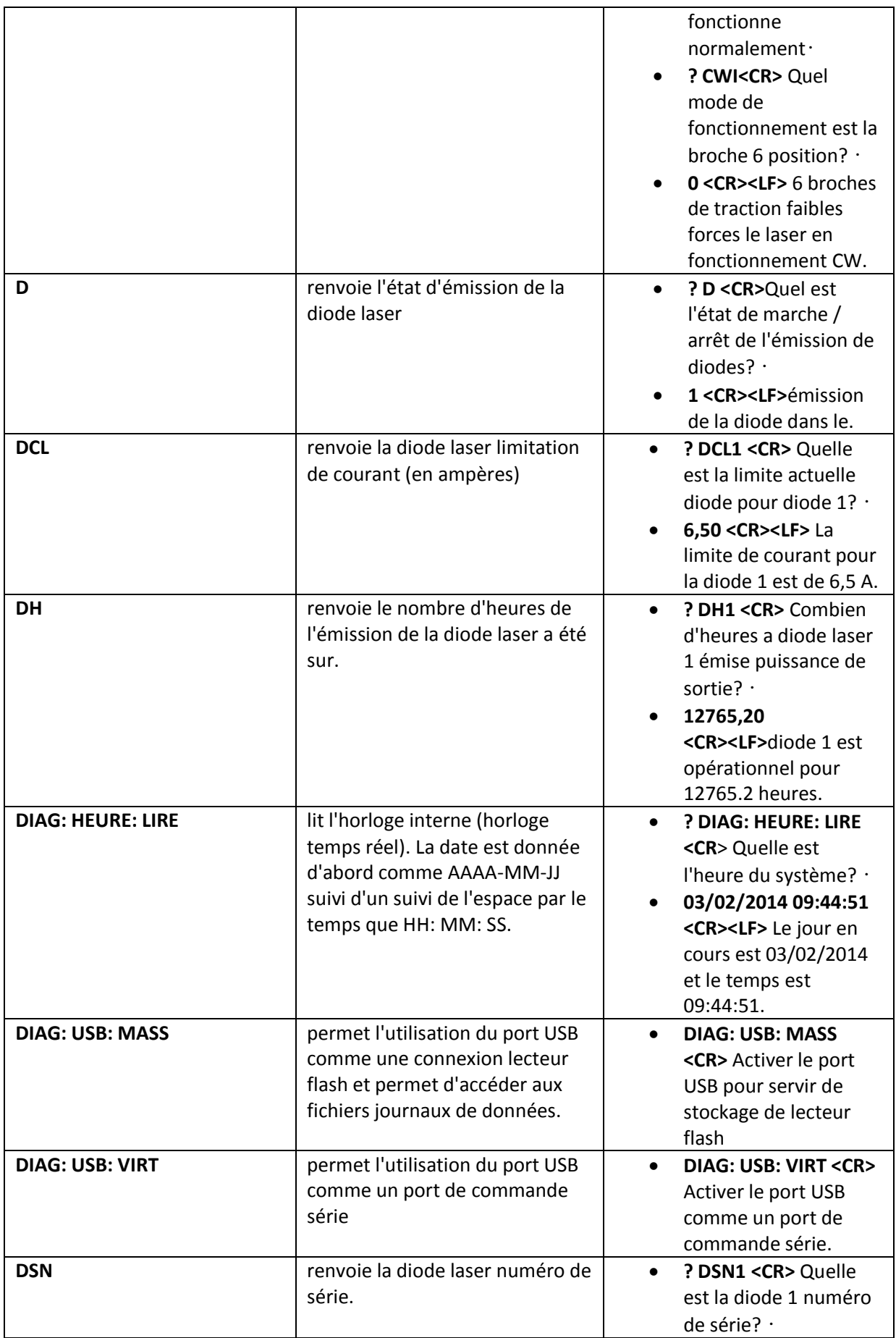

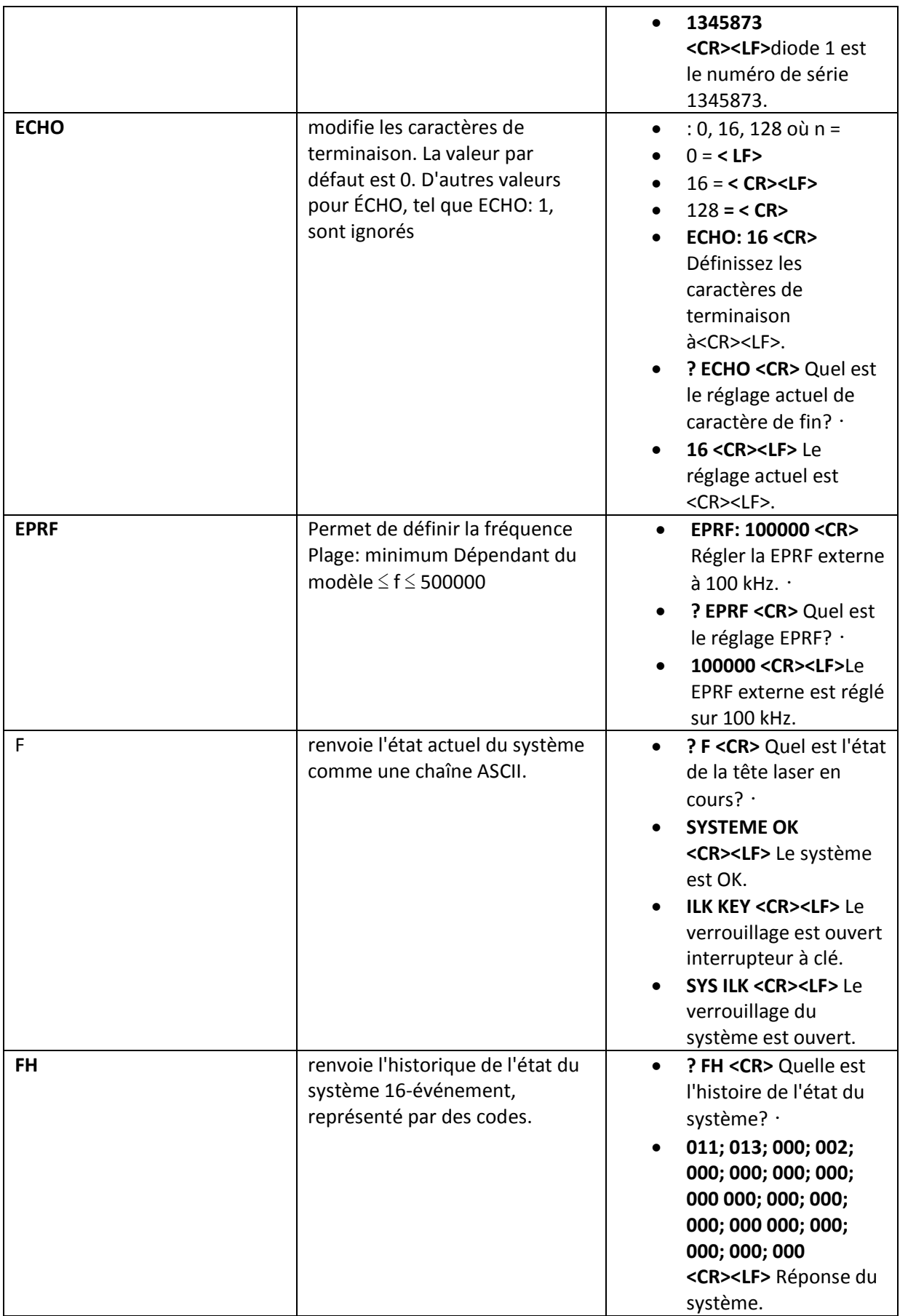

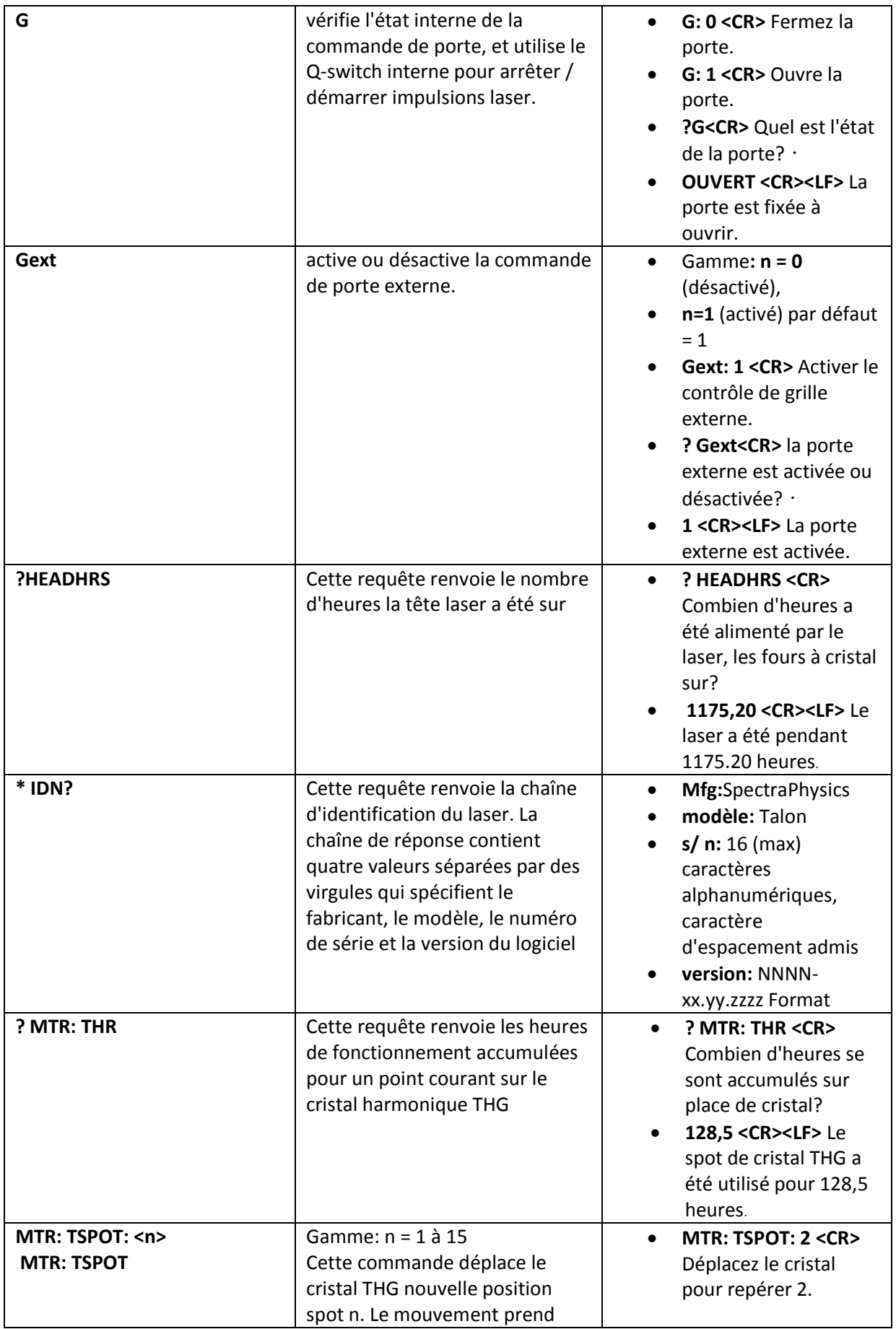

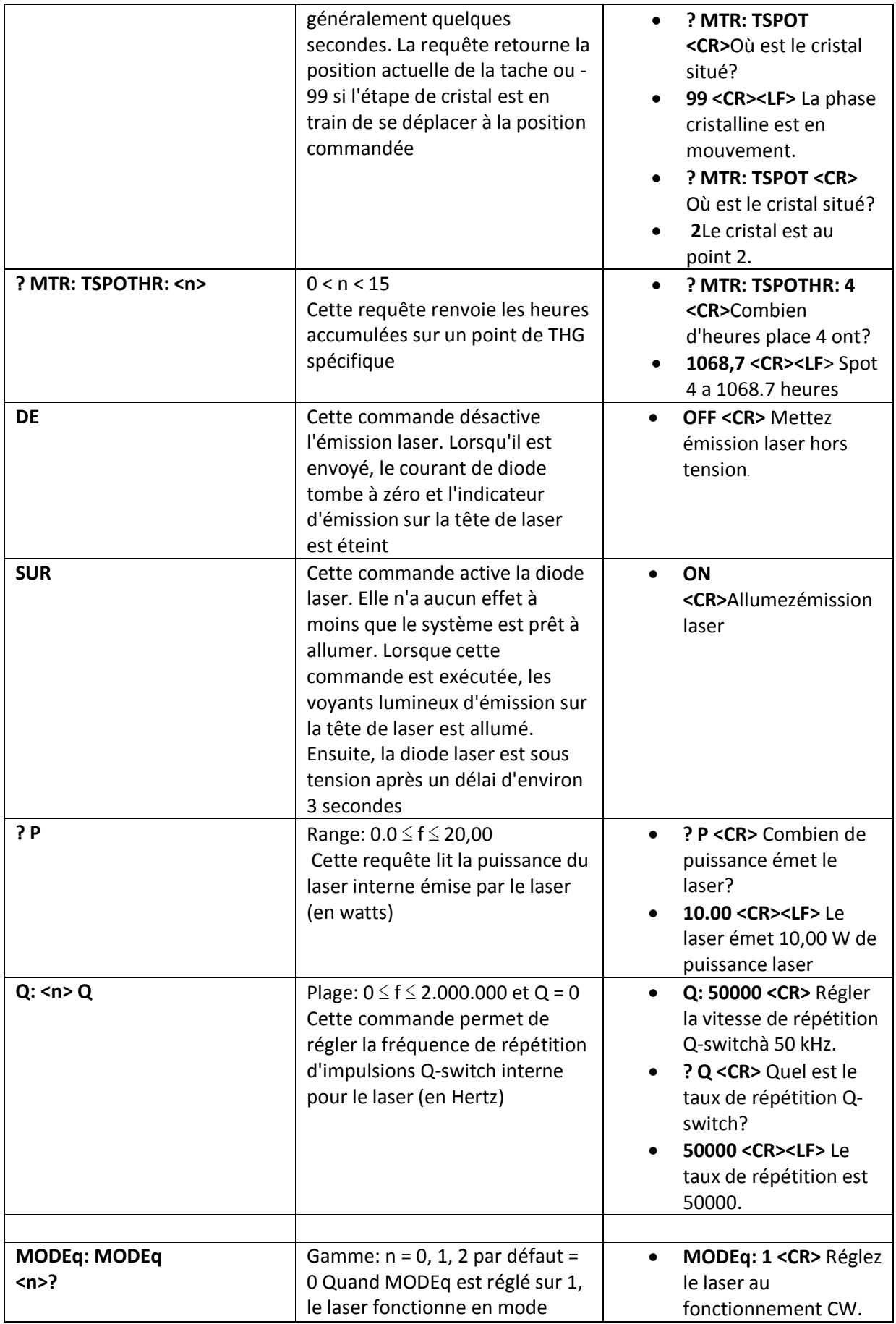

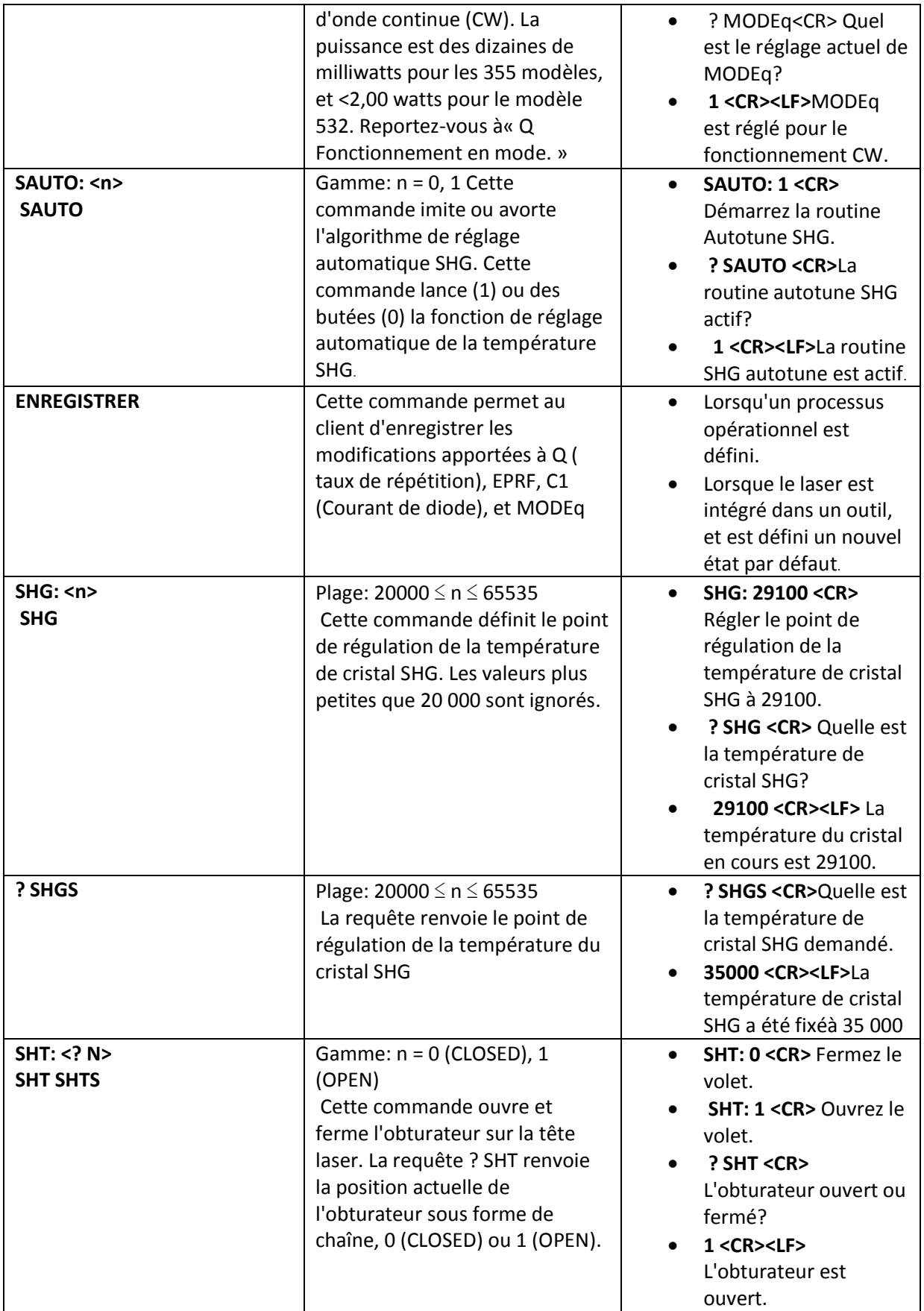
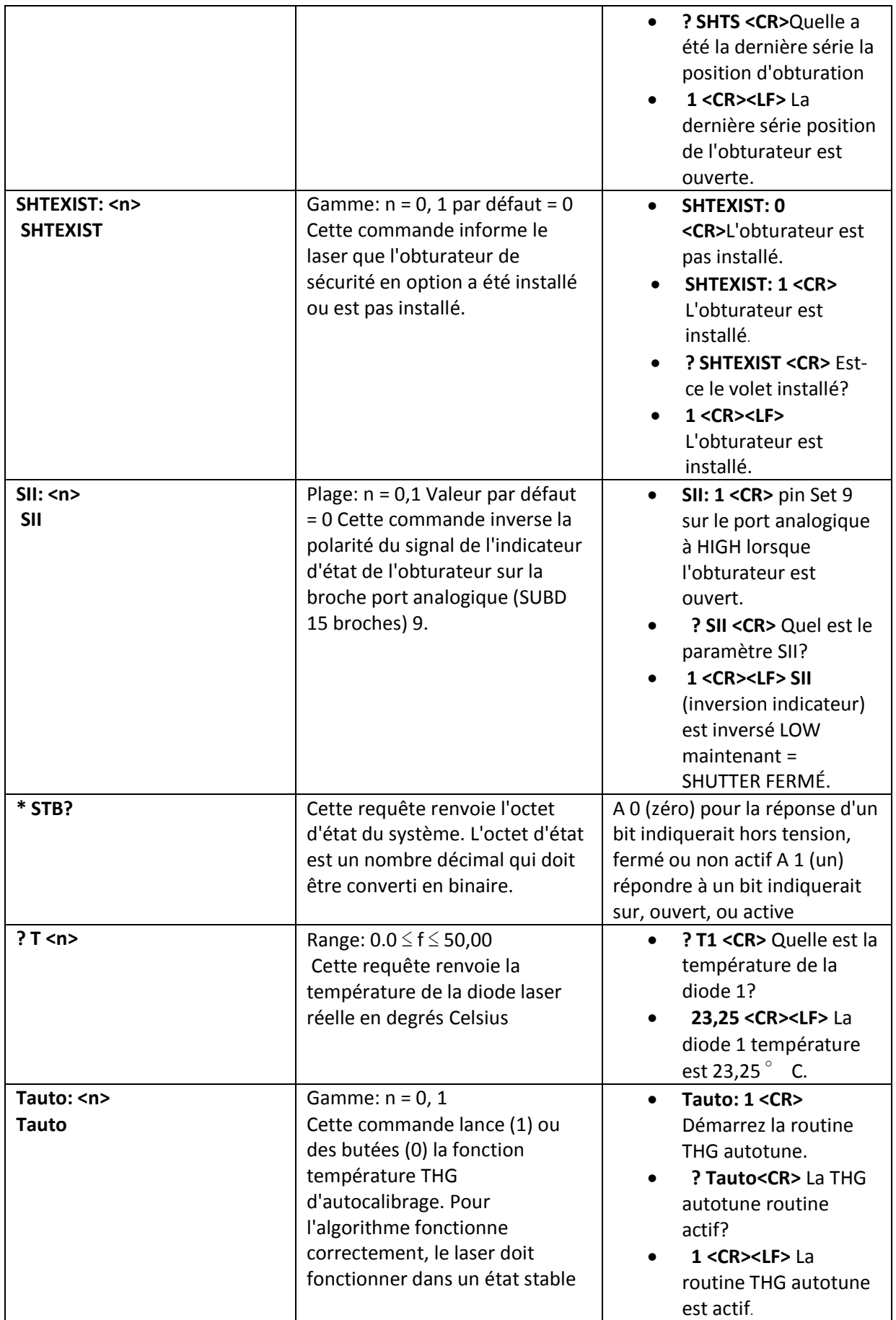

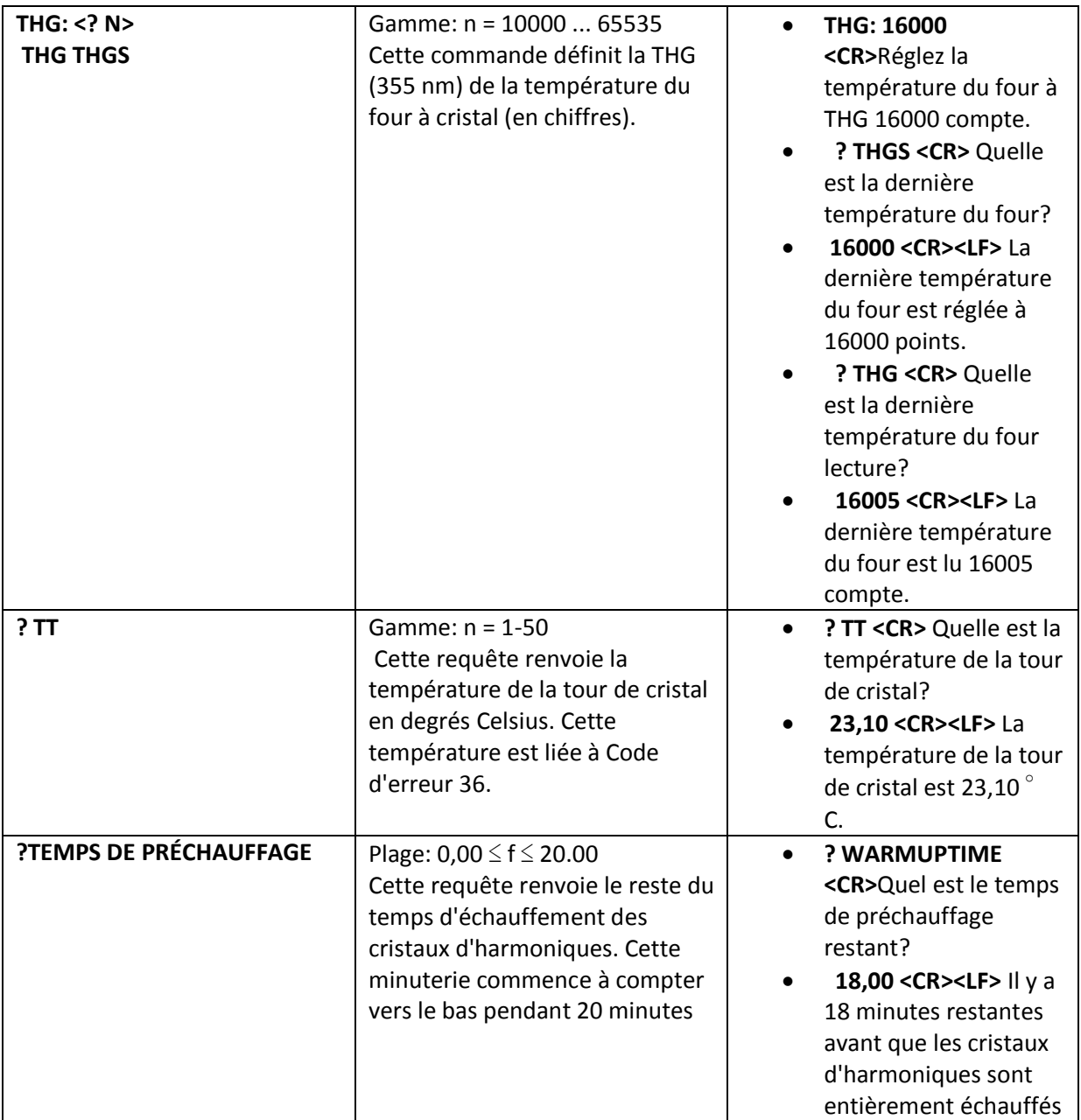